# **DENON®**

## **DCD-SX1 LIMITED**

### **SUPER AUDIO CD PLAYER**

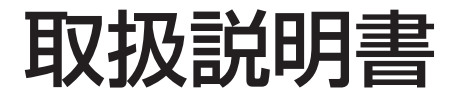

このたびはデノン製品をお求めいただきまして、誠にありがとうございます。

ユーザー登録とアンケートのご回答はこちら

www.denon.jp/touroku

入力してください  $\bullet$ PC · スマー クセスをお願いいたします。

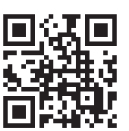

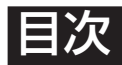

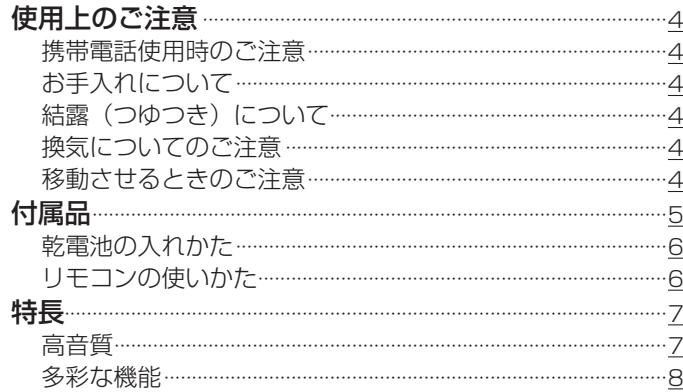

## 各部の名前

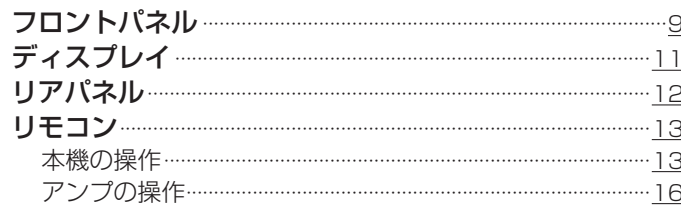

## 接続のしかた

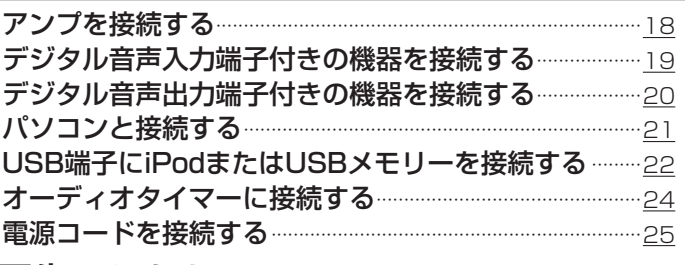

## 再生のしかた

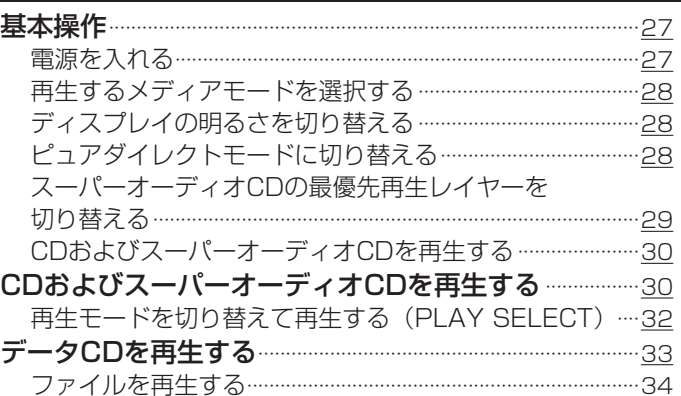

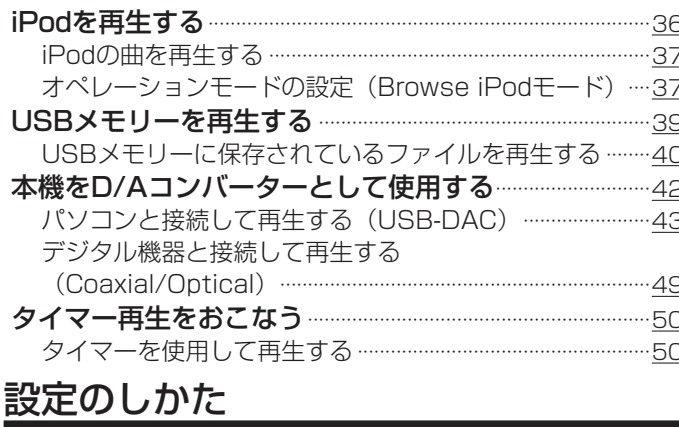

### -<br>オートスタンバイモードを設定する ··································51 困ったときは こんなときの解決方法 ………………………………………………………53

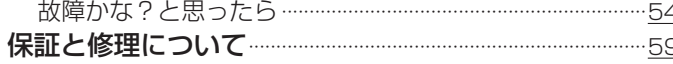

### 録

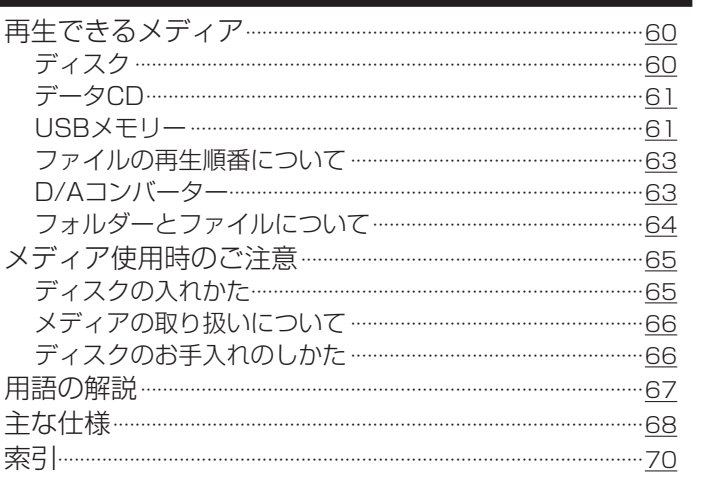

3

冒次

接続のしかた

再生のしかた

設定のしかた

困ったときは

付録

## 使用上のご注意

### 携帯電話使用時のご注意

本機の近くで携帯電話をご使用になると、雑音が入る場合があ ります。携帯電話は本機から離れた位置で使用してください。

### お手入れについて

- キャビネットや操作パネル部分の汚れは、やわらかい布で軽く 拭き取ってください。化学ぞうきんをご使用の際は、その注意 書きに従ってください。
- ベンジンやシンナーなどの有機溶剤および殺虫剤などが本機に 付着すると、変質や変色の原因になりますので使用しないでく ださい。

### |結露(つゆつき)について

本機を寒いところから急に暖かいところに移動させたり、本機 を設置した部屋の温度を暖房などで急に上げたりすると、内部 (動作部)に水滴が付くことがあります(結露)。結露したま ま本機を使用すると、正常に動作せず、故障の原因となること があります。結露した場合は、本機の電源を切ったまま1~2時 間放置してから使用してください。

### 換気についてのご注意

本機をたばこなどの煙が充満している場所に長時間置くと、光 学式ピックアップの表面が汚れ、正しい信号の読み取りができ なくなることがあります。

### 移動させるときのご注意

最初にディスクを取り出して電源を切り、電源プラグをコンセ ントから抜いてください。 次に、機器間の接続ケーブルを外してからおこなってください。

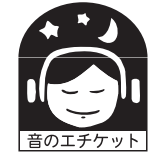

ステレオ音のエチケット

- 隣近所への配慮(おもいやり)を十分にいたしま しょう。
- 特に静かな夜間は、小さな音でも通りやすいもの です。夜間の音楽鑑賞には、特に気を配りましょ

う。

お買い上げいただきありがとうございます。本機をご使用になる前に、必ずこの取扱説明書をお読みください。 お読みになったあとは、いつでも見られるところに「安全にお使いいただくために」・「保証書」とともに大切に保管してください。

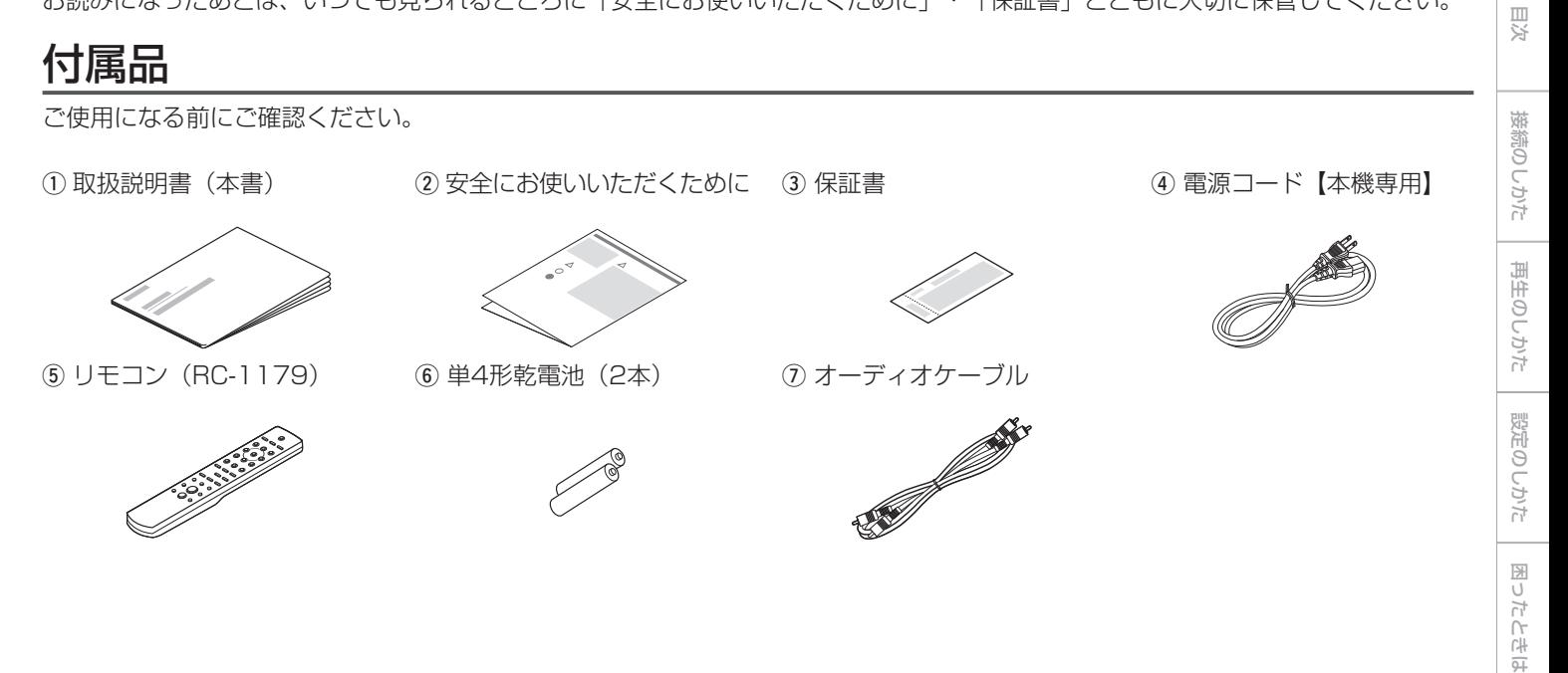

付録

### 乾電池の入れかた

(1) 裏ぶたを矢印の方向へスライド して取り外す。

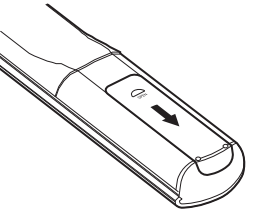

(2) 乾電池(2本)を乾電池収納部の 表示に合わせて正しく入れる。

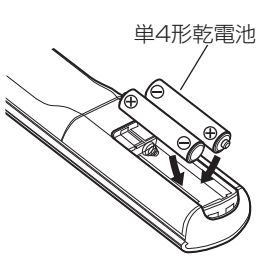

3 裏ぶたを元どおりにする。

#### ご注意

- 破損・液漏れの恐れがありますので、
- 新しい乾電池と使用済みの乾電池を混ぜて使用しないでください。
- 違う種類の乾電池を混ぜて使用しないでください。
- リモコンを長期間使用しないときは、乾電池を取り出してください。
- 万一、乾電池の液漏れがおこったときは、乾電池収納部内についた液 をよく拭き取ってから新しい乾電池を入れてください。

### リモコンの使いかた

リモコンはリモコン受光部に向けて使用してください。

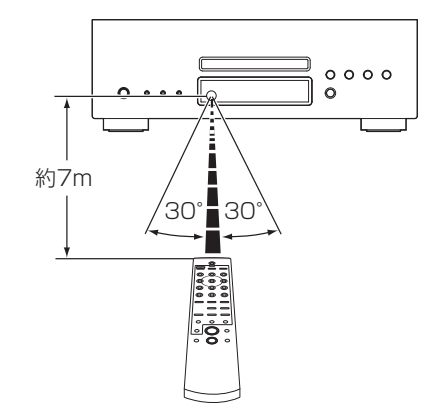

特長

### 高音質

#### • Denon Hi-FiのフラッグシップSX1シリーズを進化させた Limited Edition

従来のSX1シリーズをベースとして、さまざまな音楽ソースへ の対応力の向上や、より柔軟な音楽再生に進化させるため、オ ーディオ用抵抗やコンデンサを新たに開発して惜しみなく投入 しました。また筐体を支えるフットおよびトップカバーには、 音の響きに効果をもたらすジュラルミンを採用し、Denonフラ ッグシップに相応しいサウンドを実現しました。

#### • ハイビット・ハイサンプリングを実現したAdvanced AL32 processing

Denon独自のデータ補間アルゴリズムによるハイビット、ハイ サンプリング化を実現しました。

16bit の音声信号を32bit 精度へハイビット化、さらに 44.1kHz のサンプリング信号を16 倍にアップサンプリング することで、より滑らかな波形再現を実現します。また、デー タの補間は、補間ポイントの前後に存在する多数の点からある べき点を推測し、より原音に近い理想的な点を補間します。 デジタル録音時に失われたデータを精巧に復元することで、歪 みのない繊細な描写、正確な音の定位、豊かな低域、原音に忠 実な再生を実現しています。

• 理想的なクロックを実現するDAC Master Clock Design 本機に搭載している半導体の性能を最大限に発揮するために は、半導体動作のクロック信号の高精度化が重要です。 周波数の変位である位相雑音を大幅に削減した新開発の発振器 を周波数別に2個搭載し、かつてない安定した精度のクロック を獲得しています。D/Aコンバーターには、マスタークロック を直近に配置することでジッターの発生を抑え、忠実な再生を 実現しています。

#### • D/A コンバーターとして使用可能

外部機器やパソコンから本機に入力されるデジタル音声信号を 本機のD/Aコンバーターでアナログ変換して出力できます。

• Advanced S.V.H. MechanismとDirect Mechanical Ground 構造

新開発のAdvanced S.V.H. Mechanismには、アルミダイカ ストトレイなどメカニズムの各パーツをそれぞれの目的に沿っ た異なる材料で構成。それにより、高質量による制振性の向上 や共振点の分散化など、高いレベルの制振性を実現。メカを低 重心化することで、ディスクの回転による内部から生じる振動 を低減させることはもちろん、外部からの振動にも強い構造を 実現しています。

また、電源トランスをフットの直近に配置するなど、内部外 部の振動による影響を徹底的に排除するDirect Mechanical Ground構造を採用し、不要な振動の伝搬とノイズ流出を徹底 的に防止しています。

目次

接続のしかた

接続のしかた

再生のしかた

再生のしかた

設定のしかた

設定のしかた

困ったときは

国 たときは

付録

多彩な機能

- DSDファイルの再生に対応したUSB-DAC機能を搭載 DSD信号やPCM信号の192kHz/24bitまでサポートした USB-DAC機能を搭載。パソコンに保存しているPCM信号や DSD信号の音楽ファイルをUSB接続で本機に入力すると、本 機に搭載しているD/Aコンバーターで、高音質な音楽再生をお 楽しみいただけます。
	- ご使用になる前にパソコンに専用ドライバーソフトをインス トールしてください(「パソコンと接続して再生する(USB-DAC) | (CGF43ページ))。
	- パソコンの再生プレーヤーソフトは、市販品またはダウンロ ード可能なお好みのプレーヤーソフトをご使用ください。

#### • D/A コンバーターとして使用可能

外部機器やパソコンから本機に入力されるデジタル音声信 号を本機のD/A コンバーターでアナログ変換して出力でき ます。

• USBメモリー (MP3/WMA/AAC/WAV) やiPod®/ iPhone®の再生に対応

USBメモリーまたはiPod/iPhoneをUSB端子 (タイプA)に 接続することにより、USBメモリーやiPod/iPhoneに保存し た音楽ファイルを再生できます。

- ·MP3、WMAファイル再生に対応(rg=33ページ) CD-RやCD-RWに記録したMP3、WMAファイルを再生でき ます。
- スタンバイ時の消費電力の低減 環境を考慮し、スタンバイモードでの消費電力を0.1W以下に 低減しています(オートスタンバイモード オン時)。

## 各部の名前

## フロントパネル

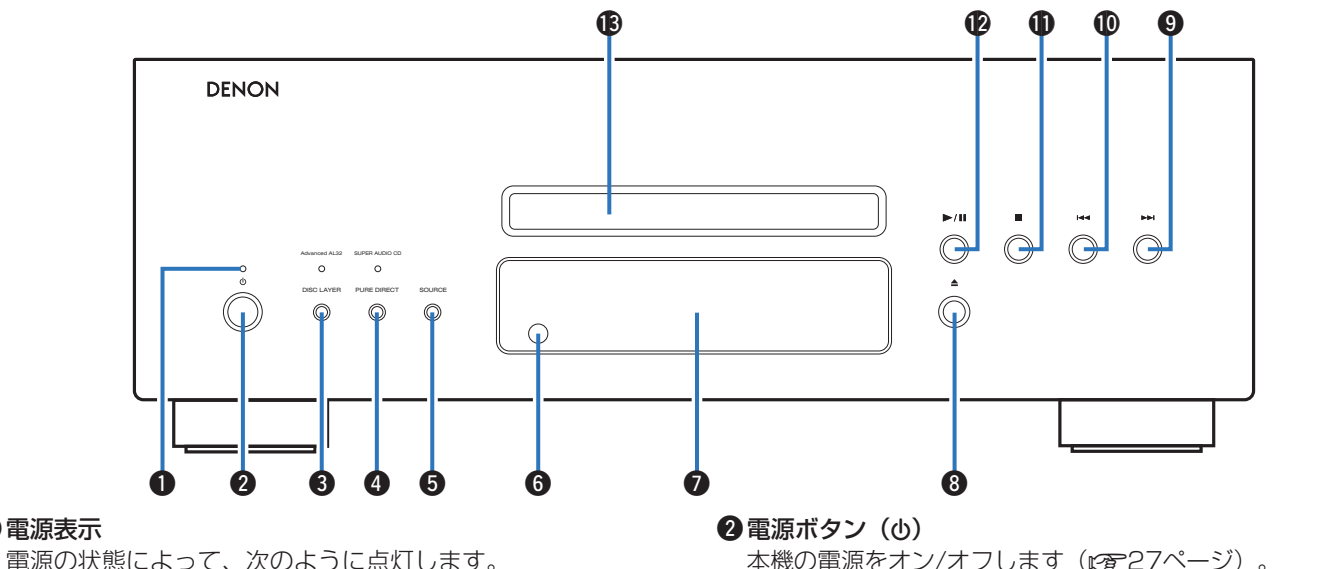

• 電源オン時:緑色

q電源表示

- •スタンバイ時(オートスタンバイモード"オフ"):赤色
- •スタンバイ時(オートスタンバイモード"オン"):消灯
- iPodチャージスタンバイ時:橙色
- 電源オフ時:消灯
- 本機の電源をオン/オフします (rg 27ページ)。
- **❸ディスクレイヤー切り替えボタン(DISC LAYER)** スーパーオーディオCDの再生レイヤーを切り替えます (v29ページ)。

目次

接続のしかた

接続のしかた

再生のしかた

再生のしかた

設定のしかた

設定のしかた

困ったときは

困ったときは

付録

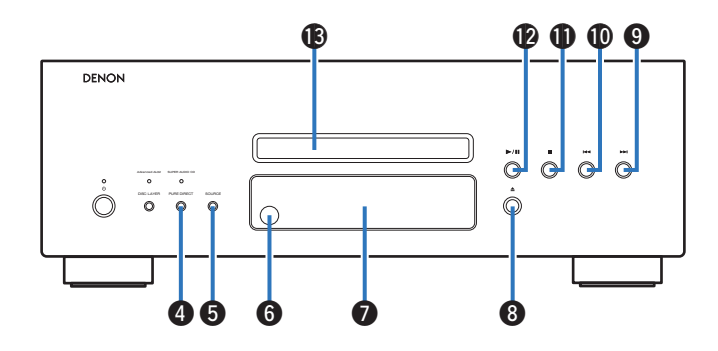

#### **4** ピュアダイレクトボタン (PURE DIRECT) ピュアダイレクトモードを切り替えます (v28ページ)。

**6メディアモード切り替えボタン(SOURCE)** 再生するメディアモードを選択します。 (v28、29、30ページ)。

#### 6リモコン受光部

リモコンからの信号を受信します (p写6ページ)。

#### **の**ディスプレイ

各種情報を表示します (gg 11ページ)。

#### 6 ディスクトレイ開閉ボタン(▲)

ディスクトレイを開閉します

(v30、34、65ページ)。

- **9スキップボタン(▶▶)** 次の曲の先頭にスキップします· (v31、34、38、40ページ)。
- 13スキップボタン (1∢) 再生中の曲の先頭や前の曲の先頭にスキップします· (v31、34、38、40ページ)。

#### **の**停止ボタン(■)

再生を停止します (v31、34、38、40ページ)。

#### **42** 再生/一時停止ボタン(▶/Ⅱ)

再生をはじめます。再生中に押すと一時停止します (v31、34、38、40ページ)。

#### **個ディスクトレイ**

- ディスクを挿入します
- (v30、34、65ページ)。

## ディスプレイ

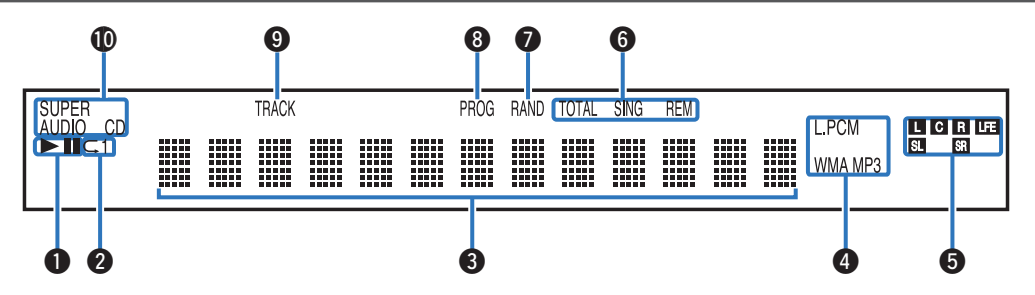

### ●再生モード表示

- ▶:再生中に点灯します。
- ■1:一時停止中に点灯します。
- 2 リピートモード表示

リピートモード の設定に合わせて点灯します。

eインフォメーションディスプレイ

再生時間表示など、各種情報を表示します。

### 4 再生フォーマット表示

- WAV、MP3またはWMAのファイルを再生したときに点灯 します。
- D/Aコンバーター機能で、リニアPCMを再生したときに点 灯します。

### 6 再生信号チャンネル表示

- 各チャンネルの表示は出力信号に応じて点灯します。
- L : フロント左 LFE : サブウーハー
- C : ヤンター SL : サラウンド左
- R :フロント右 SR :サラウンド右

### **6**残り時間表示

SING REM:再生曲の残り時間を表示中に点灯します。 TOTAL REM:全曲の残り時間を表示中に点灯します。

- uランダム表示(RAND) ランダム再生モードに設定すると点灯します。
- **63**プログラム表示(PROG) プログラム再生モードに設定すると点灯します。
- oトラック番号表示(TRACK) トラック番号の表示中に点灯します。
- Q0ディスクメディア表示

再生ディスクの種類を表示します。

## リアパネル

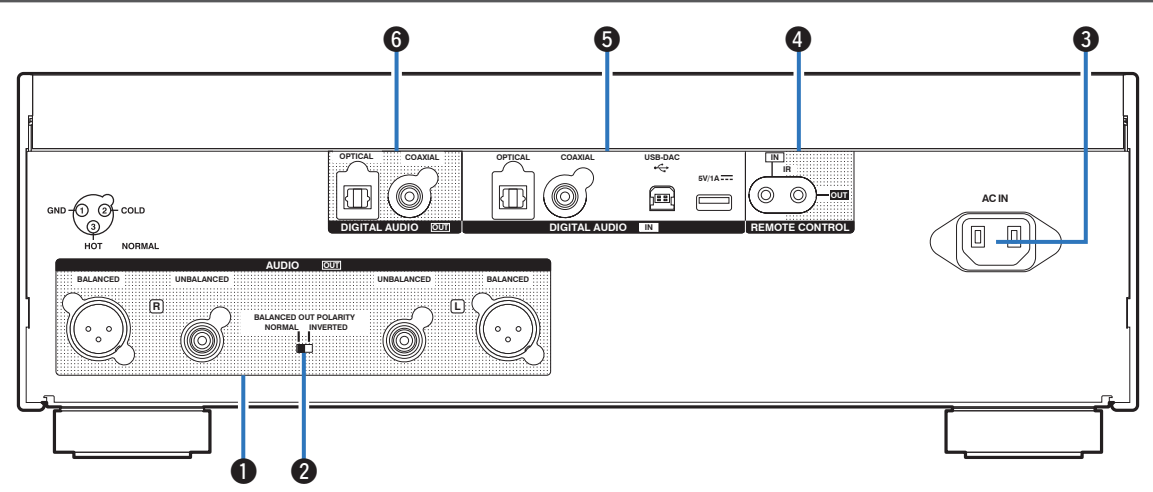

### qアナログ音声出力端子(AUDIO OUT)

アナログ音声入力端子付きの機器や外部のアンプを接続しま す(☞18ページ)。

### 2パランス出力位相切り替えスイッチ

バランス出力の位相を切り替えます(図18ページ)。

#### **BACインレット (AC IN)**

電源コードを接続します (eg 25ページ)。

### rリモートコントロール端子(REMOTE CONTROL)

IRコントロール端子付きのDenon製ネットワークオーディオ プレーヤーを接続します。

### tデジタル音声入力端子(DIGITAL AUDIO IN)

デジタル音声出力端子(同軸/光)付きの機器やUSBメモリ ー、iPod/iPhoneに付属のUSBケーブル、パソコンを接続し ます (☞20、21、22ページ)。

### yデジタル音声出力端子(DIGITAL AUDIO OUT)

デジタル音声入力端子付きのAVレシーバーやD/Aコンバータ 一を接続します (Leger19ページ)。

12

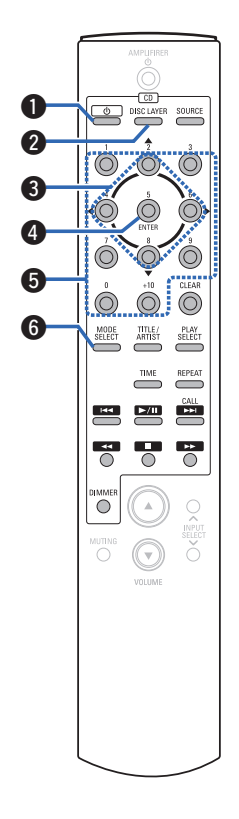

### 本機の操作

- $\bigoplus$ 電源ボタン $(O)$ 本機の電源をオン/オフ (スタンバイ) します (v27、51ページ)。
- **②ディスクレイヤー切り替えボタン(DISC LAYER)** スーパーオーディオCDの再生レイヤーを切り替えます (v29、30ページ)。
- **3カーソルボタン(△▽**<) 項目を選択します (rg 34、38、40ページ)。
- **4エンターボタン (ENTER)** 選択した内容を確定します (v34、38、40ページ)。
- **6**数字ボタン (0~9、+10) 数値を入力します (rg 31、32ページ)。
- y再生モード選択ボタン(MODE SELECT) 再生モードを選択します (v34、38、40ページ)。

目次

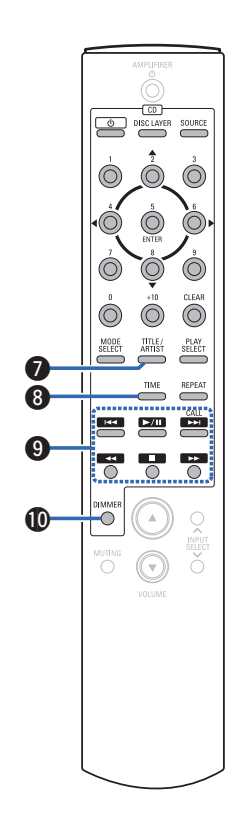

- **1テキスト表示切り替えボタン(TITLE/ARTIST)** 再生中の曲情報などをディスプレイに表示します (v31、34、38、40ページ)。
- **6時間表示切り替えボタン (TIME)** 再生中の時間情報を切り替えます (v31、34、38、40ページ)。

#### ◎ 再生操作ボタン

- $\cdot$ スキップボタン $(H = 1, F)$ 再生中の曲の先頭や、前の曲および次の曲の先頭にスキップ します (☞31、34、38、40ページ)。 • 再生/一時停止ボタン(▶/Ⅱ) 再生をはじめます。再生中に押すと一時停止します (v31、34、38、40ページ)。 • コールボタン(CALL) プログラムした曲順を確認します(rg 32ページ)。
- 早戻し/早送りボタン(44、トト) 早戻しまたは早送りします
	- (v31、34、38、40ページ)。
- 停止ボタン(■) 再生を停止します·
	- (v31、34、38、40ページ)。
- Q0明るさ調節ボタン(DIMMER)
	- •ディスプレイの明るさを調節します(図28ページ)。

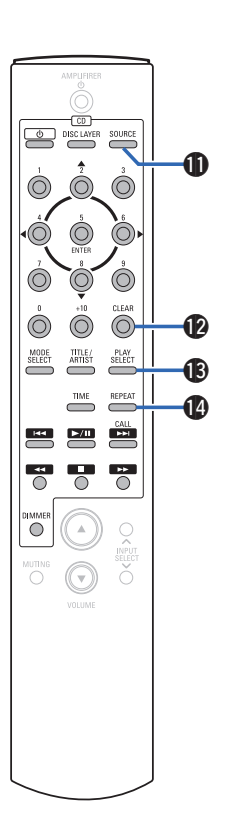

- Q1メディアモード選択ボタン(SOURCE)
	- 再生するメディアを選択します
	- (v28、29、30ページ)。
- Q2クリアボタン(CLEAR) プログラムの登録を取り消します(cg 32ページ)。
- Q3再生モード選択ボタン(PLAY SELECT) ランダム再生およびプログラム再生モードを選択します (v31、34、38、40ページ)。
- Q4リピートボタン(REPEAT)
	- リピート再生をします
- $w_2$  ( $w_3$ 31, 34, 38, 40 $\sim$ - $\gamma$ ).

目次

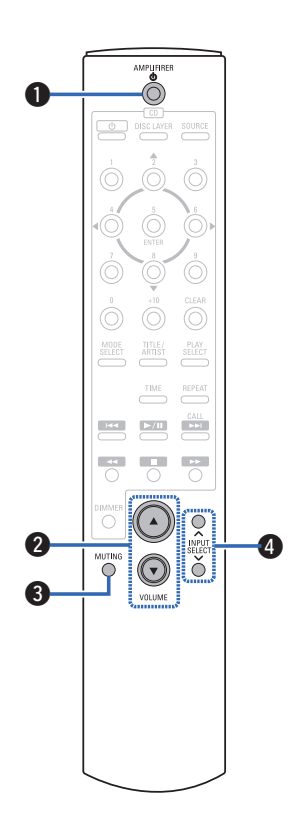

### アンプの操作

Denon製アンプを操作できます。

- **❶電源ボタン (AMPLIFIER (b)**
- **②音量調節ボタン (VOLUME AV)**
- **<sup>3</sup>消音ボタン (MUTING)**
- **4入カソース選択ボタン (INPUT SELECT)**

 $\blacktriangleright$ 

• 一部操作ができない製品もあります。

## 接続のしかた

アンプを接続する (rep18ページ)

デジタル音声入力端子付きの機器を接続する (rep19ページ)

デジタル音声出力端子付きの機器を接続する (rep 20ページ)

パソコンと接続する (rg 21ページ)

USB端子にiPodまたはUSBメモリーを接続する (v22ページ)

オーディオタイマーに接続する (rgp24ページ)

電源コードを接続する (rgp25ページ)

#### ご注意

- すべての接続が終わるまで電源プラグをコンセントに差し込まないで ください。
- 接続ケーブルは、電源コードと一緒に束ねないでください。雑音の原 因となることがあります。

■接続に使用するケーブル 接続する機器に合わせて、必要なケーブルをご用意ください。 **O** -IO-**L** OID オーディオケーブル  $(\forall$  惊厥) **R**<br> **R**<br> **R R** (別売り) **<sup>R</sup> L** d **d** バランスケーブル **R** R 光伝送ケーブル·  $\Box$  f O D

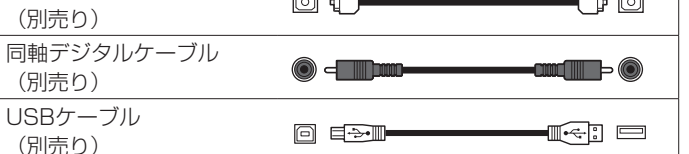

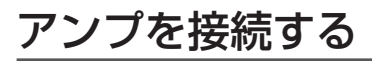

本機には、アンバランス端子の他にバランス端子を搭載しています。バランス端子は3ピン構造のため、音声信号を平衡信号で伝送で き、外来ノイズの影響を少なくすることができます。また、着脱ロック機構のためコネクタ部のぐらつきが少なく、信頼性が高いと いった特長があります。

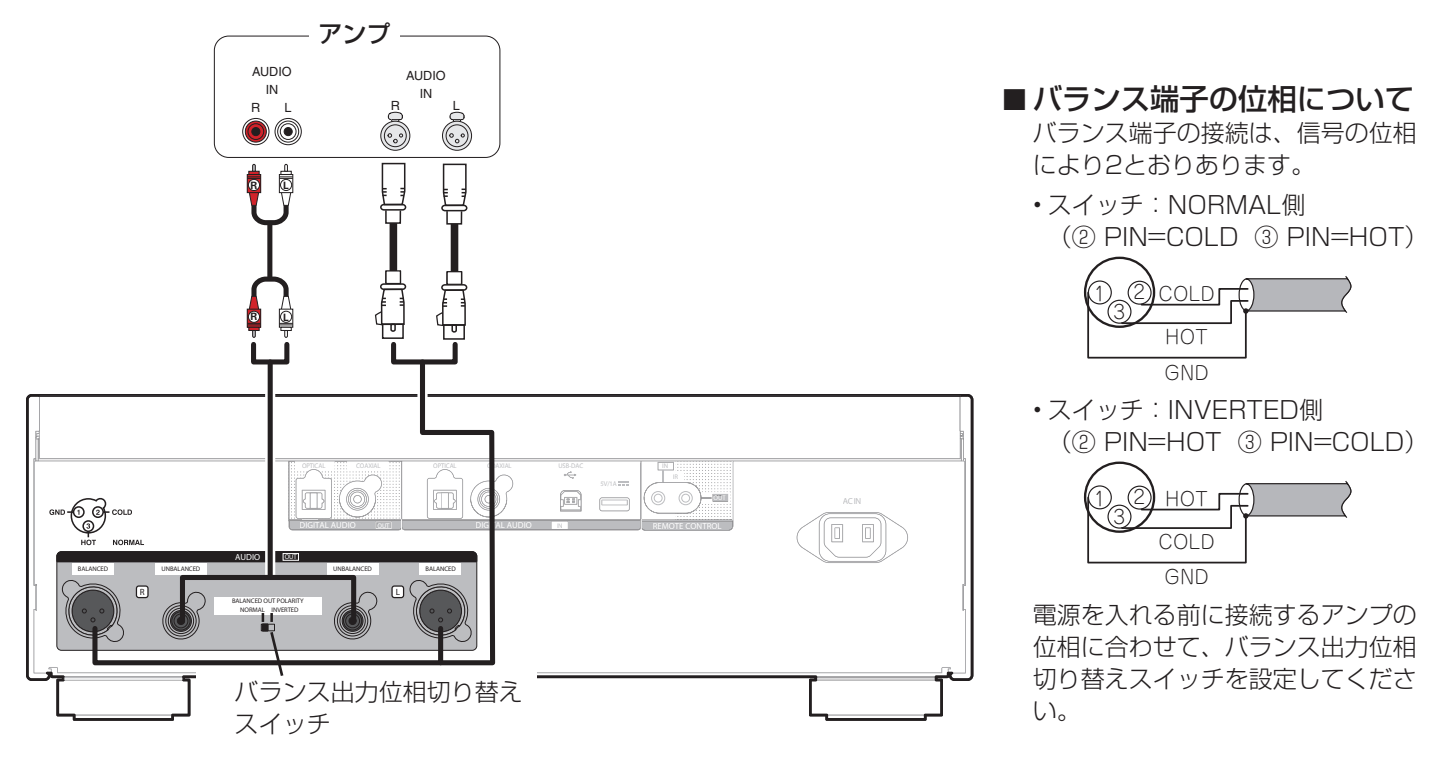

## デジタル音声入力端子付きの機器を接続する

本機からデジタル音声信号を出力し、接続した機器のD/AコンバーターでD/A変換をおこなって再生する接続です。

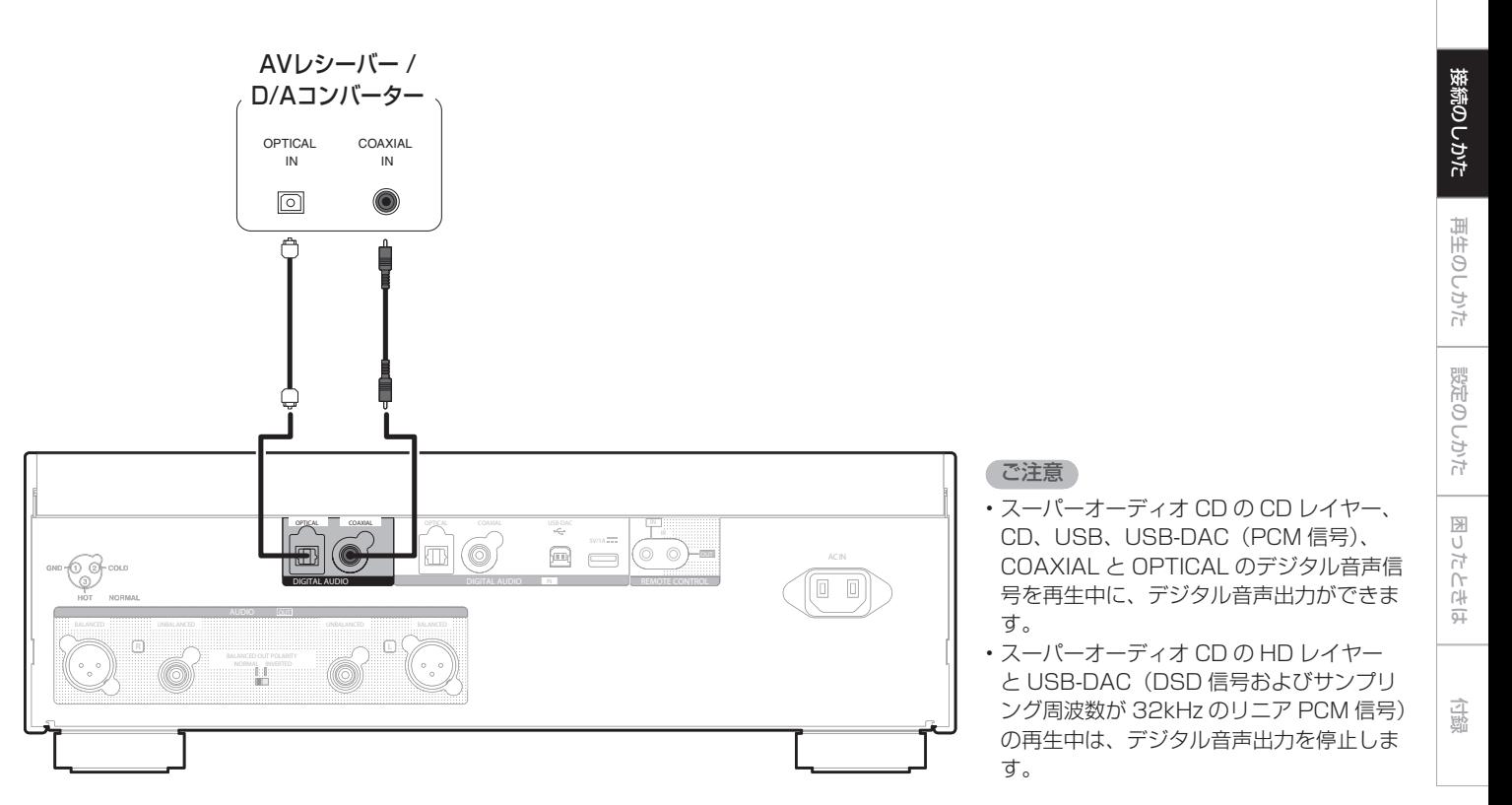

目次

## デジタル音声出力端子付きの機器を接続する

本機にデジタル音声信号を入力し、本機のD/AコンバーターでD/A変換をおこなって再生する接続です (rgm-42ページ)。

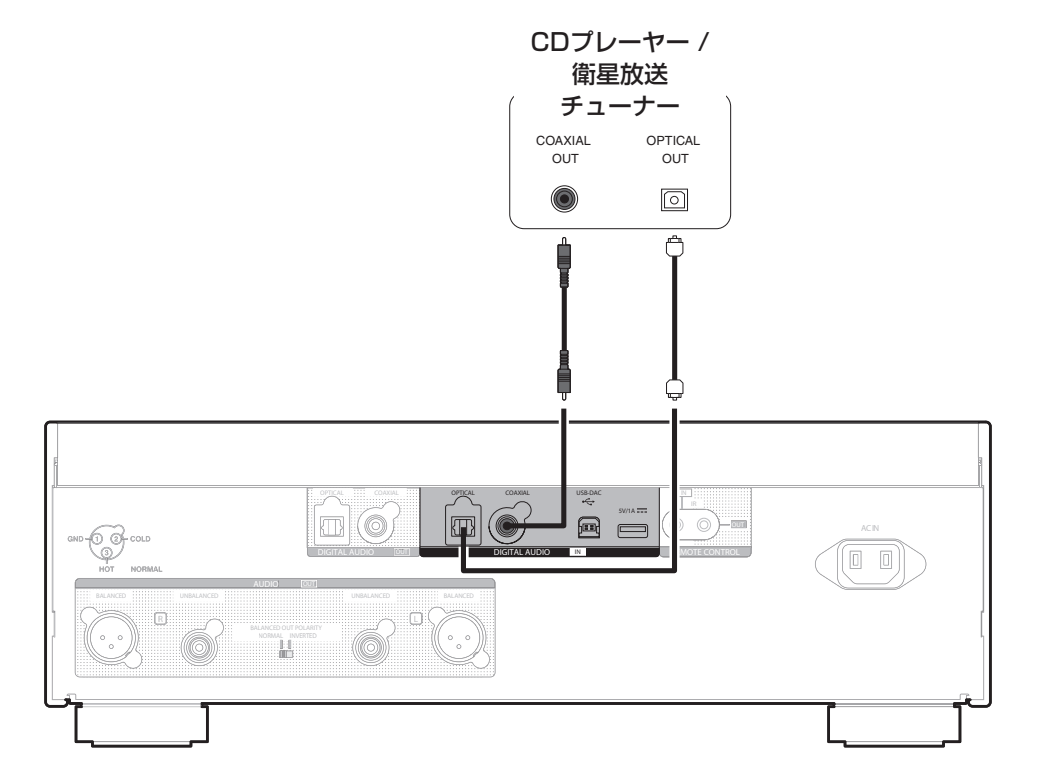

## パソコンと接続する

本機のUSB端子 (USB-DAC、タイプB) とパソコンをUSBケーブル (別売り) で接続すると、パソコンの音楽データを本機のD/A コンバーターで再生できます(v42ページ「本機をD/Aコンバーターとして使用する」)。

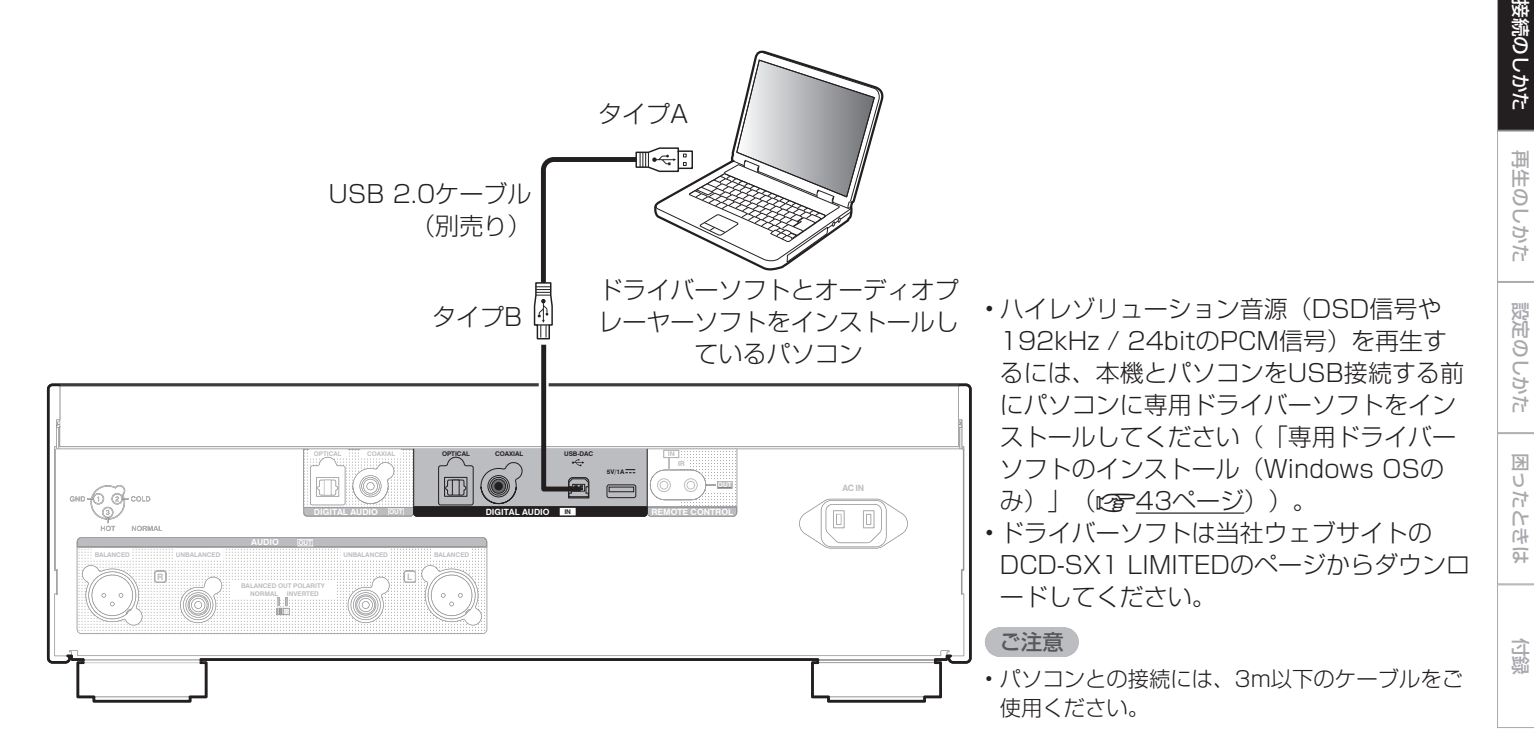

目次

### USB端子にiPodまたはUSBメモリーを接続する

iPod/iPhoneやUSB メモリー内の音楽を楽しむことができます。

•·本機とiPod/iPhoneを接続するときは、iPodに付属のUSBケーブルを使用してください。

•操作のしかたは、「iPodを再生する」(rah36ページ)または「USBメモリーを再生する」(rah39ページ)をご覧くださ  $\bigcup$ 

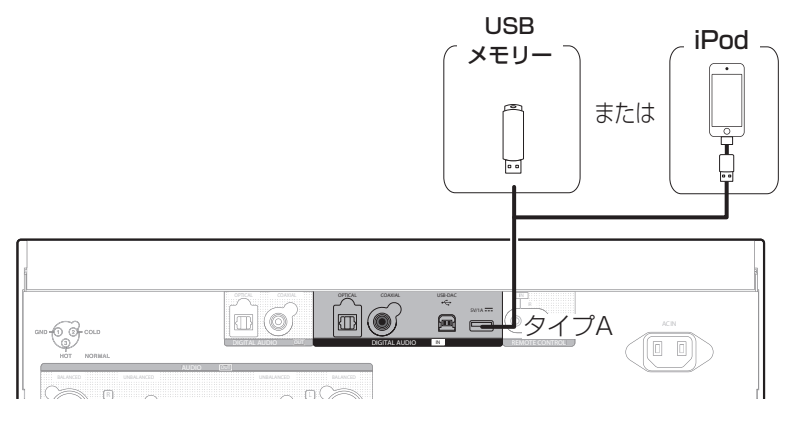

 $\rightarrow$ 

•·すべてのUSBメモリーに対して、動作および電源の供給を保証するものではありません。USB接続タイプのポータブルHDDで、ACアダプターを 接続して電源が供給できるタイプのものを使用する場合は、ACアダプターのご使用をおすすめします。

ご注意

- •·USBメモリーはUSBハブ経由では動作しません。
- •·本機のUSB端子(タイプA)とパソコンをUSBケーブルで接続して使用することはできません。パソコンと接続するときは、USB-DAC端子(タイ プB)と接続してください(Leap21ページ「パソコンと接続する」)。

#### ■対応しているiPod/iPhone • iPod classic  $\overline{\mathbf{v}}$  $\overline{\mathbf{v}}$  $\overline{\mathbf{r}}$ (o) (0) ′ റ iPod classic iPod classic iPod classic 160GB (2009) 80GB 160GB (2007) • iPod nano  $\frac{1}{\sqrt{2}}$ عا  $\sqrt{2}$  $^{\circ}$ iPod nano iPod nano iPod nano iPod nano iPod nano 3rd generation 4th generation (video) 5th generation (video camera) 6th generation 7th generation 8GB 16GB (video) 8GB 16GB 8GB 16GB  $16GB$ 4GB 8GB • iPod touch  $\overline{\phantom{a}}$  $\overline{\circ}$  $\overline{\phantom{0}}$  $\overline{\phantom{0}}$ iPod touch iPod touch iPod touch iPod touch iPod touch 3rd generation 1st generation 2nd generation 4th generation 5th generation 8GB 16GB 32GB 8GB 16GB 32GB 32GB 64GB 8GB 32GB 64GB 16GB 32GB 64GB • iPhone  $\overline{\circ}$ iPhone 3GS iPhone 4 iPhone 4S iPhone iPhone 3G iPhone 5 8GB 16GB 32GB 8GB 16GB 32GB 16GB 32GB 64GB 4GB 8GB 16GB 8GB 16GB 16GB 32GB 64GB

目次

接続のしかた

再生のしかた

再生のしかた

設定のしかた

設定のしかた

接続のしかに 一曲出しのいかだ 一 巡河のしかけ 一 図ったにおは 一 一曲出し こうぶん

困ったときは

公認

困ったときは

## オーディオタイマーに接続する

本機とアンプをオーディオタイマーに接続すると、タイマー再生ができます (L2音50ページ「タイマー再生をおこなう」)。

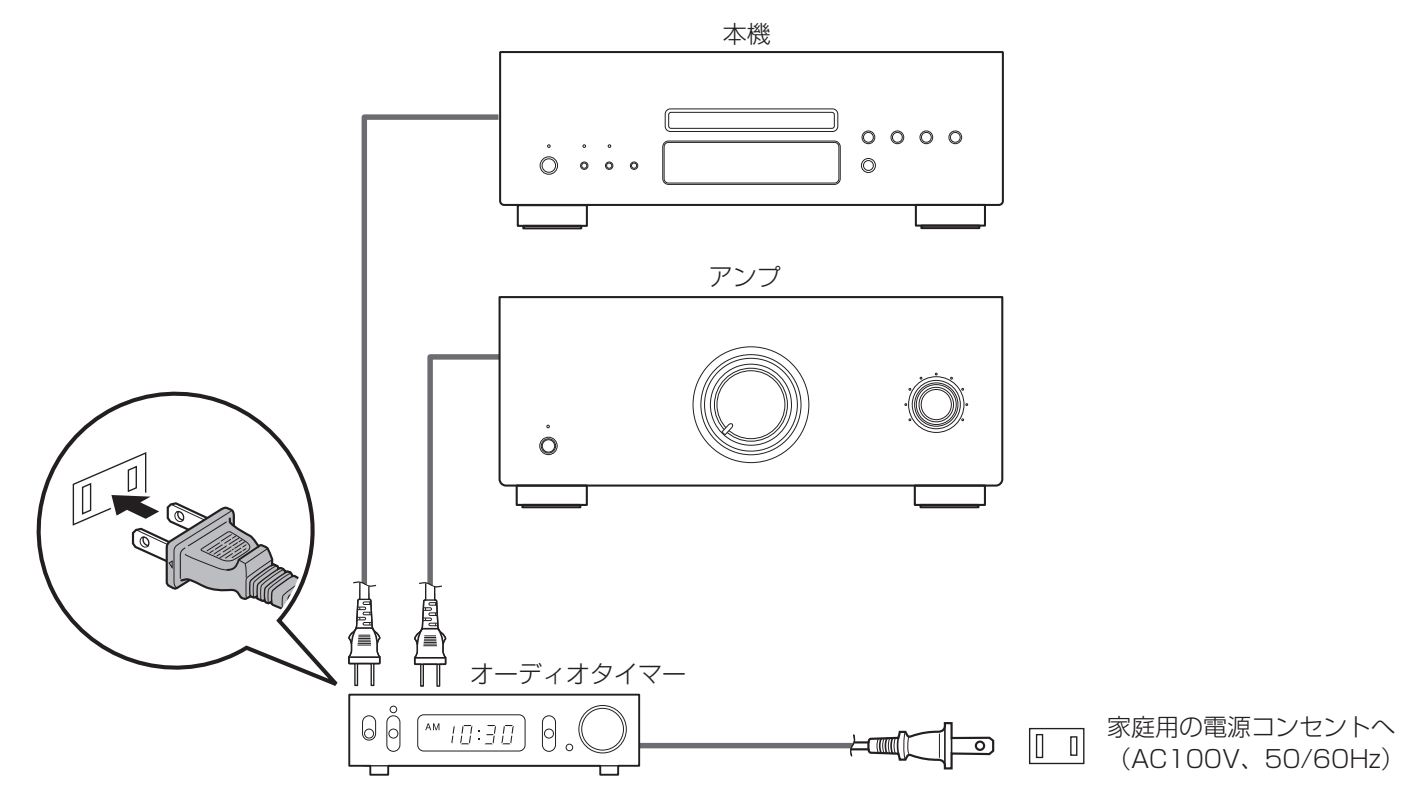

### 電源コードを接続する

%

すべての接続が完了したら、電源プラグをコンセントに差し込みます。

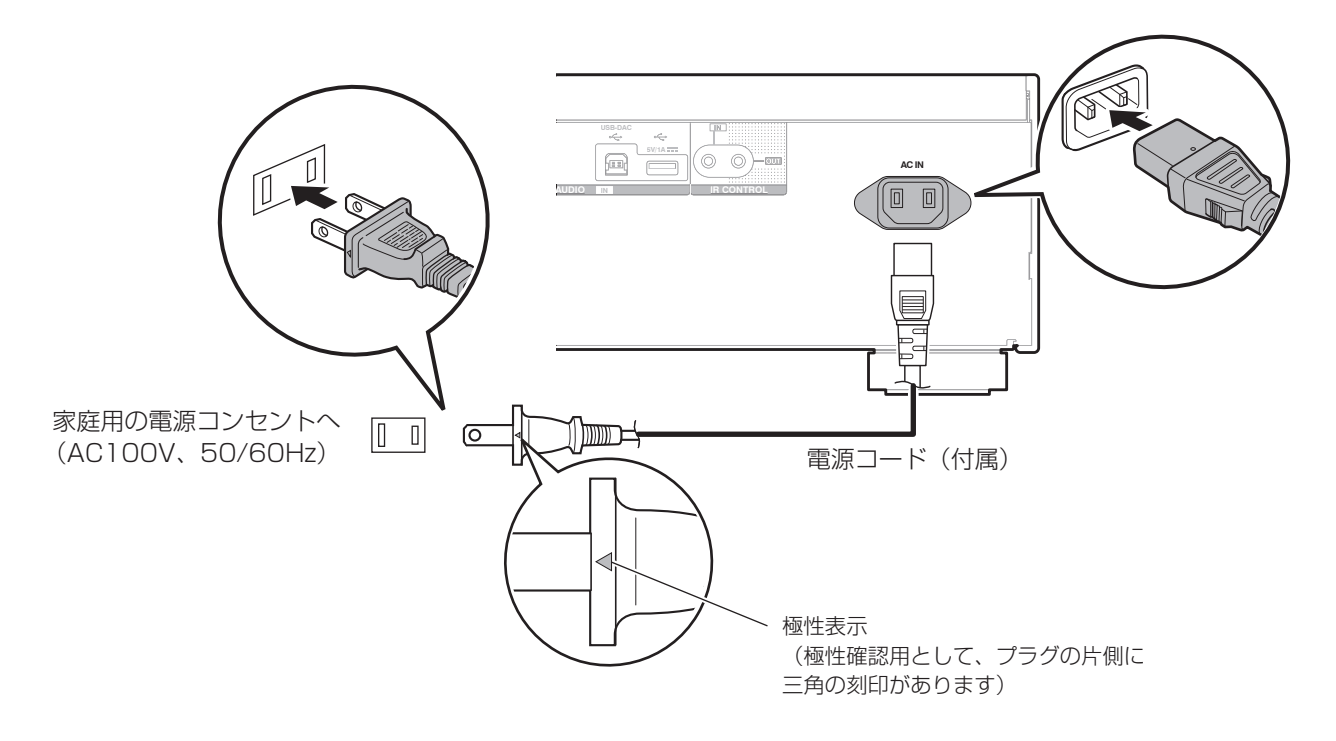

•·付属の電源コードには、極性を表示しています。お好みの音質になるようにコンセントへ差し込んでください。

目次

接続のしかた

再生のしかた

再生のしかた

設定のしかた

設定のしかた

接続のしかに 一曲出しのいかだ 一 巡河のしかけ 一 図ったにおは 一 一曲出し こうぶん

困ったときは

白誠

困ったときは

## 再生のしかた

電源を入れる (図27ページ)

再生するメディアモードを選択する (rg 28ページ)

ディスプレイの明るさを切り替える (rgp28ページ)

セュアダイレクトモードに切り替える(repr28ページ)

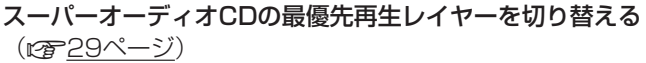

CDおよびスーパーオーディオCDを再生する (r) 30ペ ージ)

データCDを再生する (rg 33ページ)

iPodを再生する (rg 36ページ)

USBメモリーを再生する (rg 39ページ)

 $\tilde{a}$ 本機をD/Aコンバーターとして使用する (rg 42ページ)

パソコンと接続して再生する (USB-DAC) (rg 23ペ ージ)

デジタル機器と接続して再生する(Coaxial/Optical) (v49ページ)

 $($ タイマー再生をおこなう (cg 50ページ)

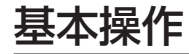

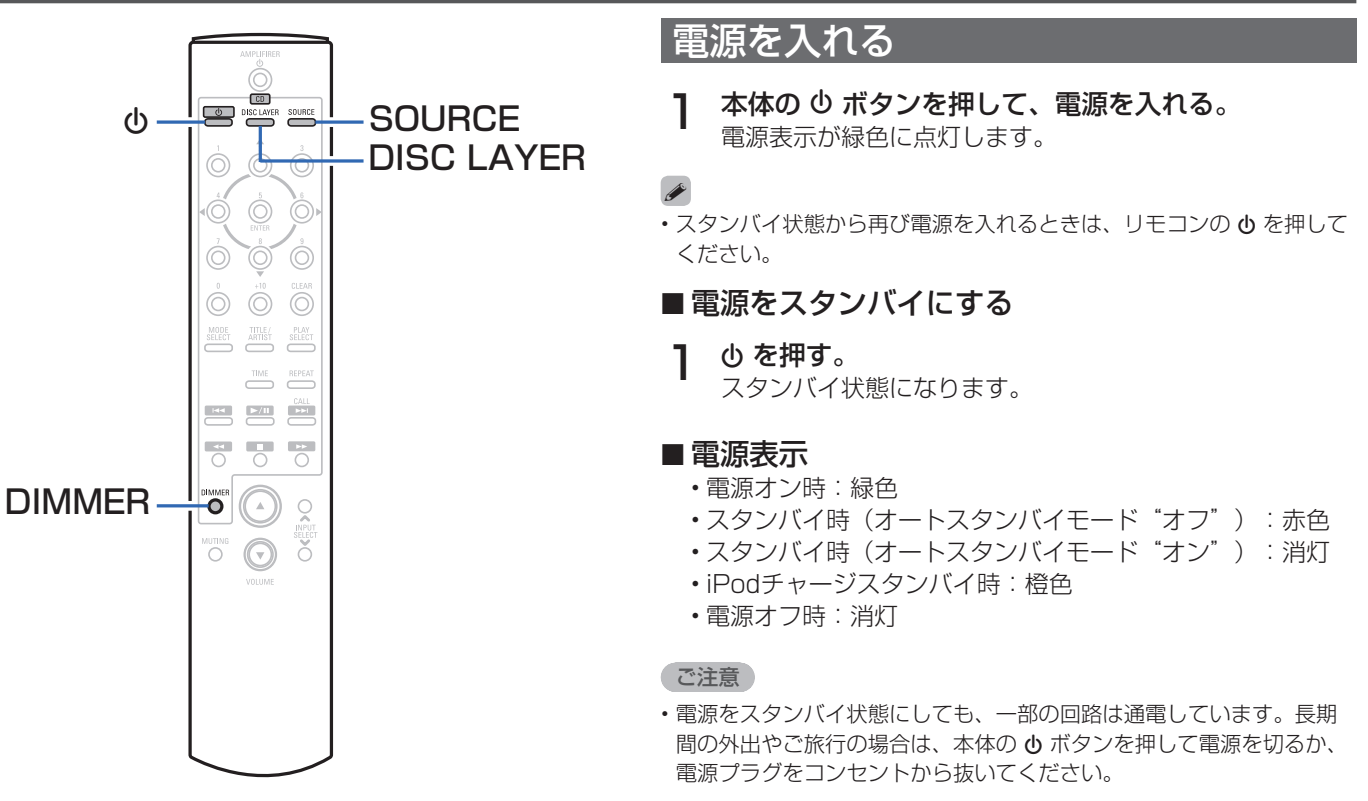

### 再生するメディアモードを選択する

### 1 SOURCEを押して、再生するメディアモードを選ぶ。

DISC:ディスクを再生するときに選択します。

USB:iPodやUSBメモリーを再生するときに選択します。

USB-DAC / COAXIAL / OPTICAL: 本機をD/Aコンバーターとして使用するときに選択します。

**S** 

• 本体のSOURCEボタンを押しても、メディアモードを選択できます。

### ディスプレイの明るさを切り替える

ディスプレイの明るさを4段階で調節できます。

### 1 DIMMERを押す。

### ピュアダイレクトモードに切り替える

ピュアダイレクトモードにすると、ディスプレイを消灯にして デジタル音声出力を停止します。これにより、音質に影響を与 えるノイズ源を抑え、高音質な再生ができます。

### 1 本体のPURE DIRECTボタンを押す。

- ディスプレイが消灯し、ピュアダイレクトモードになり ます。
	- 解除する場合は、もう一度PURE DIRECTボタンを押し てください。

ご注意

• ピュアダイレクトモードでは、ディスプレイの明るさを切り替えるこ とはできません。

### スーパーオーディオCDの最優先再生レ イヤーを切り替える

ディスク挿入後に優先的に再生するレイヤーを設定できます。

- 1 SOURCEを押して、再生するメディアモード を"DISC"にする。
- 2 ディスクが入っていないことを確認する。
	- ディスク挿入後にレイヤーの切り替えをおこなうと、そ のディスクの再生レイヤーは切り替わりますが、最優先 再生レイヤーの設定は変わりません。
- 3 DISC LAYERを押して、再生するレイヤーを切り 替える。

STEREO(お買い上げ時の設定) :

スーパーオーディオCDの2チャンネルエリアを再生します。

MULTI:スーパーオーディオCDのマルチチャンネルエリ アを再生します。また、マルチチャンネルを2チ ャンネルにダウンミックスして再生します。

CD:スーパーオーディオCDのCDレイヤーを再生します。

- **g** 
	- 本体のDISC LAYERボタンを押しても、再生するレイヤーを切り替え ることができます。
	- 最優先再生レイヤーを設定後、ディスクを読み込んだときに再生する レイヤーを表示します。
	- 最優先に設定したレイヤーを含まないディスクを読み込んだとき、自 動的に他のレイヤーを表示します。
	- この設定は、ディスクトレイの開閉や電源をオン/オフしても解除され ません。設定を変更したい場合は、設定し直してください。
	- ディスク挿入後や、ディスプレイに"OPEN"を表示しているとき は、最優先再生レイヤーの設定はできません。
	- 最優先再生レイヤーに設定したエリアやレイヤーがないディスクのレ イヤー検出順位は、次のとおりです。

 $(1)$  STEREO  $(2)$  MULTI  $(3)$  CD

## CDおよびスーパーオーディオCDを再生する

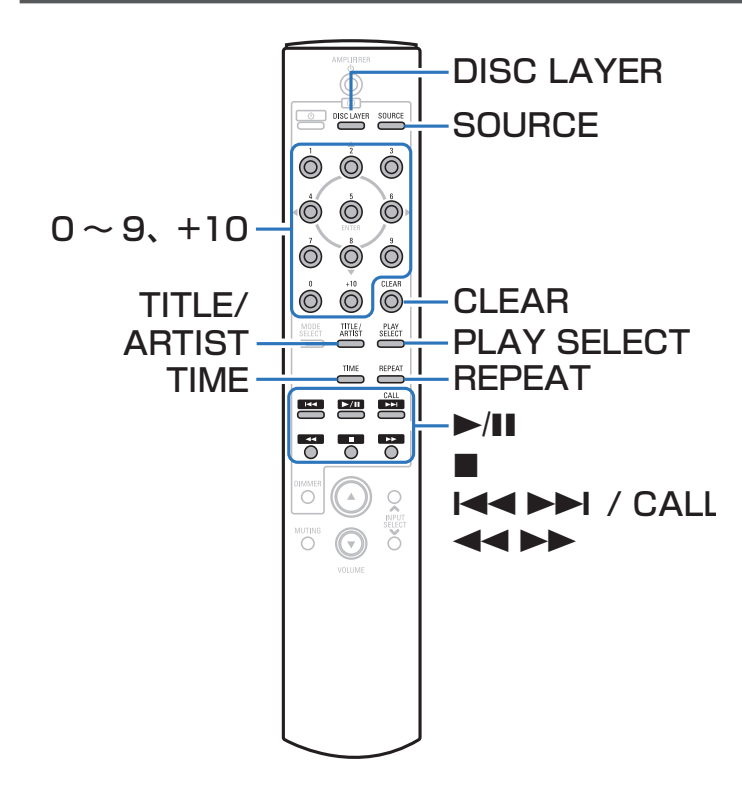

### CDおよびスーパーオーディオCDを再 生する

- ディスクを入れる (rg 65ページ)。
- •本体の▲ボタンを押して、ディスクトレイを開閉します。
- 2 SOURCEを押して、再生するメディアモード を "DISC"にする (rg 28ページ)。
- 3 スーパーオーディオCDを再生するときは、DISC LAYERを押して再生レイヤーを切り替える (r)29ページ)。

**△ ▶/Ⅱ** を押す。 ディスプレイの ▶ 表示が点灯し、再生をはじめます。

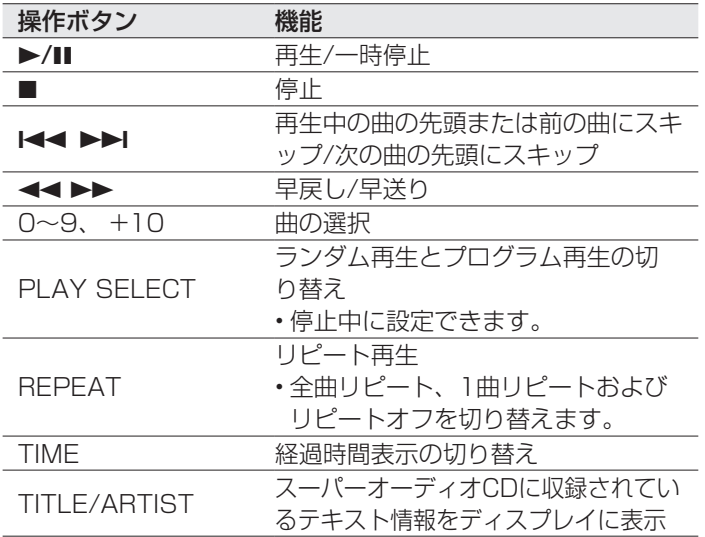

#### ご注意

- ディスクトレイにはCD 以外の物を入れないでください。故障の原因 となります。
- 電源がスタンバイの状態で、ディスクトレイを手で押し込まないでく ださい。故障の原因となります。

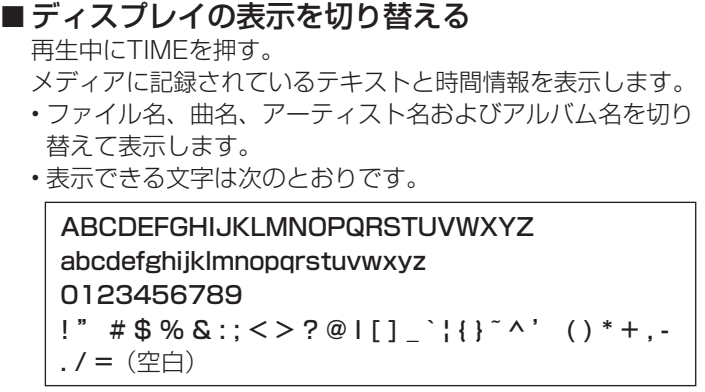

## ■再生できるディスクについて

「ディスク」 (rg 60ページ)をご覧ください。

### ■好きな曲を聴く(ダイレクト選曲)

1 0~9、+10を押して曲を選ぶ。

#### 【例】

- 4曲目 : 数字ボタンの4を押します。
- 12曲目:数字ボタンの+10と2を押します。

目次

接続のしかた

再生のしかた

接続のしかた

設定のしかた

設定のしかた

再生のしな 一 図ったいか 一 図ったいかい 製作 一 一 のない

困ったときは

白誠

困ったときは

### 再生モードを切り替えて再生する (PLAY SELECT)

通常の再生の他に、プログラム再生とランダム再生の再生モー ドの切り替えができます。

1 停止中にPLAY SELECTを押して、再生モードを選ぶ。

オフ:通常の再生モードです。

Program:お好みの順序で再生します。

Random:曲順をランダムに再生します。

% • 再生中にREPEATを押すと、選択した再生モードでくり返し再生します。

### ■プログラム再生のしかた

- 1 停止中にPLAY SELECTを押して、再生モード を"Program"にする。
- 2 0~9、+10を押して、曲番を選ぶ。

#### 【例】

3曲目、12曲目の順にプログラムしたいときは、3を押し たあと、+10と2を続けて押します。

### **3 ▶/Ⅱを押す。**

プログラムした順番に再生をはじめます。

### %

- プログラム再生は、最大20曲まで設定できます。
- プログラム再生中にREPEATを押すと、プログラムした曲順でくり返 し再生します。

ご注意

- ディスクトレイを開くか電源を切ると、プログラム再生を解除します。
- □ プログラムした曲順を確認する 停止中にCALLを押す。 押すたびにプログラムした順で曲番を表示します。
- n プログラムした最後の曲を取り消す 停止中にCLEARを押す。 押すたびに最後にプログラムした曲を取り消します。
- □ プログラムした曲をすべて取り消す 停止中にPLAY SELECTを押す。

### ■ランダム再生のしかた

- 1 停止中にPLAY SELECTを押して、再生モード を"Random"にする。
- 2 ▶/Ⅱを押す。

ランダム再生をはじめます。

## データCDを再生する

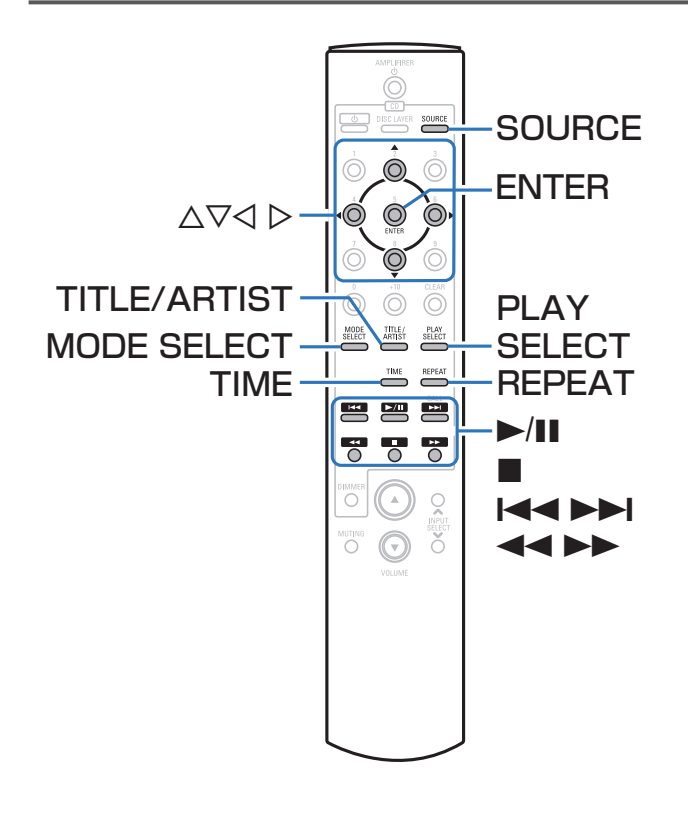

- ここでは、CD-RまたはCD-RWに記録しているMP3および WMAファイルの再生のしかたを説明します。
- インターネットのホームページ上には、MP3形式や WMA (Windows Media<sup>®</sup> Audio) 形式の音楽ファイルをダ ウンロードできるさまざまな音楽配信サイトがあります。その サイトからダウンロードした音楽(ファイル)をCD-Rまたは CD-RWに書き込むことにより、本機で再生できます。
- 本機で再生できる音声フォーマットの種類は、次のとおりで す。詳しくは、「再生できるファイルの仕様」(図61ペ ージ)をご覧ください。
	- MP3
	- WMA

"Windows Media"および"Windows"は、米国やその 他の国で、米国Microsoft Corporationの登録商標または商 標です。

目次

接続のしかた

接続のしかた

再生のしかた

### ファイルを再生する

- 1 音楽ファイルを記録してあるCD-R/CD-RWをディ スクトレイに入れる(図65ページ)。 •本体の▲ボタンを押すとディスクトレイが開閉します。
- 2 SOURCEを押して、再生するメディアモード を "DISC"にする (rg 28ページ)。
- 3 MODE SELECTを押して、曲の再生範囲を選ぶ。 ("Folder mode"または"Disc mode")
	- "Folder mode"を選択したとき 選択したフォルダ内のすべての曲を再生します。
	- "Disc mode"を選択したとき 選択したフォルダやファイルを再生したあと、すべて のフォルダ内のすべての曲を再生します。
- △ △▽を押して、再生したいフォルダを選ぶ。
- 5 < ▷を押して、再生したいファイルを選ぶ。
- 6 ▶/Ⅱを押す。

再生をはじめます。

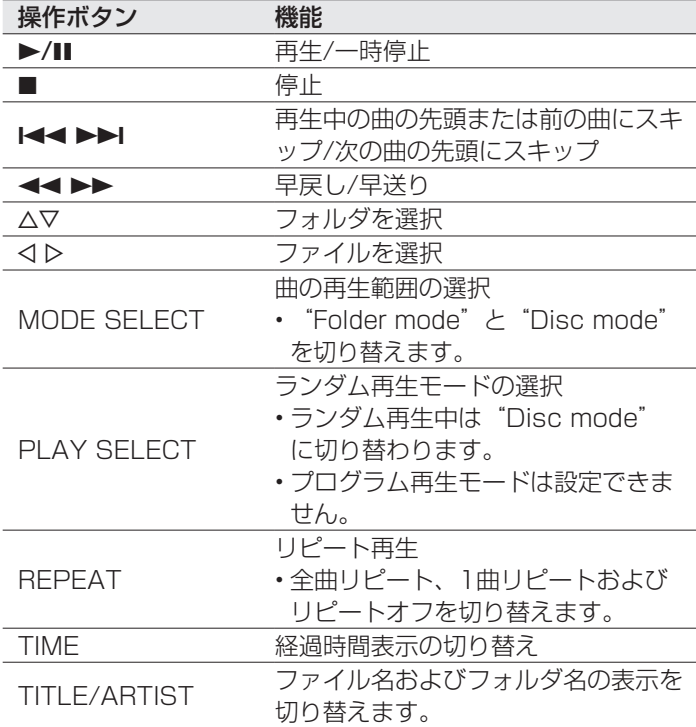

### ■ディスプレイの表示を切り替える

再生中にTIMEを押す。

メディアに記録されているテキストと時間情報を表示します。

- ファイル名、曲名、アーティスト名およびアルバム名を切り 替えて表示します。
- 表示できる文字は次のとおりです。

#### ABCDEFGHIJKI MNOPORSTUVWXYZ abcdefghijklmnopqrstuvwxyz

0123456789

 $!$  "  $\#$  \$ % & :: < > ? @ | [ ] `! $!$ } ~ ^ ' ( ) \* + . -. / = (空白)

• 本機はディスク読み込み時に、フォルダの番号とファイルの 番号を自動的に設定します。

#### ご注意

• 著作権保護されたファイルは再生できません。 また、書き込みソフトやその他の要因により、再生できない場合や 正しく表示できない場合があります。

### ■ 再生できるファイルについて

「再生できるファイルの仕様」 (rg 61ページ)をご覧 ください。

目次

自歸

## iPodを再生する

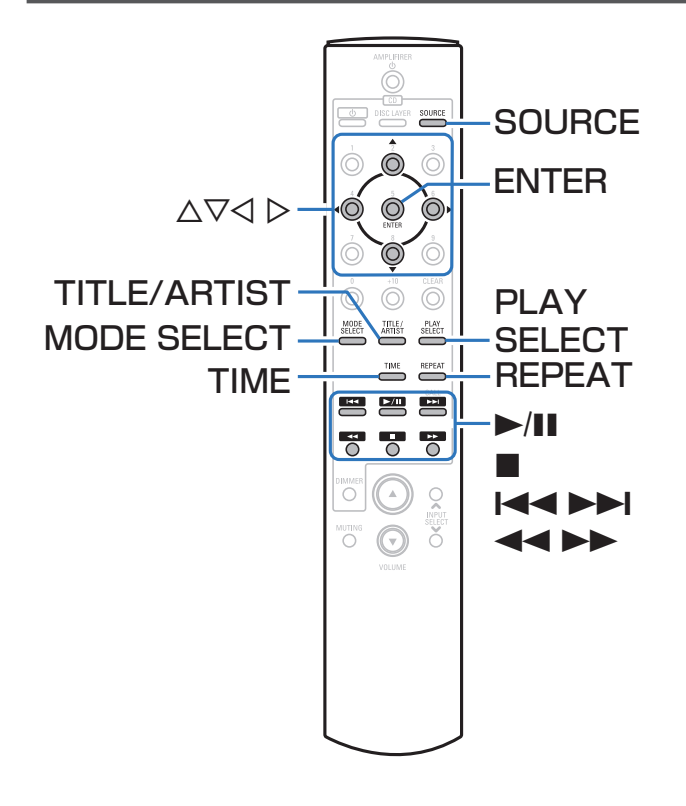

- iPodに付属しているUSBケーブルを使用してiPodを本機の USB端子(タイプA)に接続すると、iPodの音楽を楽しむこ とができます。
- 本機で再生できるiPodは、「対応しているiPod/iPhone」 (v23ページ)をご覧ください。

### Made for  $\bullet$  iPhone | iPod

Use of the Made for Apple and Works with Apple badges means that an accessory has been designed to connect specifically to the Apple product(s) identified in the Made for Apple badge and to work specifically with the technology identified in the Works with Apple badge, and has been certified by the developer to meet Apple performance standards. Apple is not responsible for the operation of this device or its compliance with safety and regulatory standards.

iPhone, iPod, iPod classic, iPod nano, iPod shuffle, and iPod touch are trademarks of Apple Inc., registered in the U.S. and other countries.

The trademark "iPhone" is used with a license from Aiphone K.K.

• iPhone、iPod、iPod classic、iPod nano、iPod shuffleお よびiPod touchは、著作権のないコンテンツまたは法的に複 製、再生を許諾されたコンテンツを個人が私的に複製、再生す るために使用許諾されるものです。著作権の侵害は法律上禁止 されています。
## 目次

困ったときは

自調

困ったときは

## iPodの曲を再生する

#### iPodをUSB端子(タイプA)に接続する (v22ページ)。

自動的にメディアモードが"USB"に切り替わり、再生 をはじめます。

本体のディスプレイに"Remote iPod"を表示します。

### 2 iPodの画面を見ながら直接iPod本体を操作して、 音楽を再生する。

#### **S**

• iPodの表示モードには、 "Remote iPod" と "Browse iPod" があ ります。お買い上げ時の設定は、iPodの画面を見ながら直接iPod本体 を操作する"Remote iPod"です。

#### ご注意

- iPodの種類またはソフトウェアのバージョンによっては、機能の一部 が動作しない場合があります。
- 万一iPodのデータが消失または損傷しても、当社は一切責任を負いま せん。

## オペレーションモードの設定 (Browse iPodモード)

iPodの各種リストや再生中の表示を本機のディスプレイに表示 します。

ここでは、"Browse iPod"でiPod内の曲を再生するまでの手 順を説明します。

### **MODE SELECTを押す。**

本体のディスプレイに"Browse iPod"を表示します。

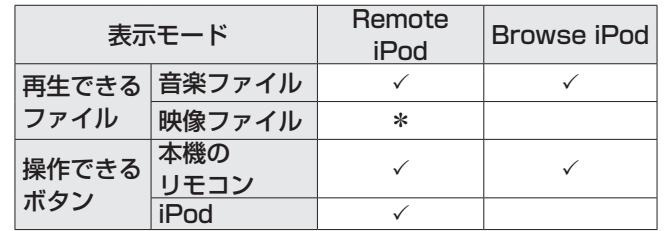

\* 音声のみ再生します。

## 2 △▽を押して再生したいファイルを選び、ENTERを 押す。

再生をはじめます。

37

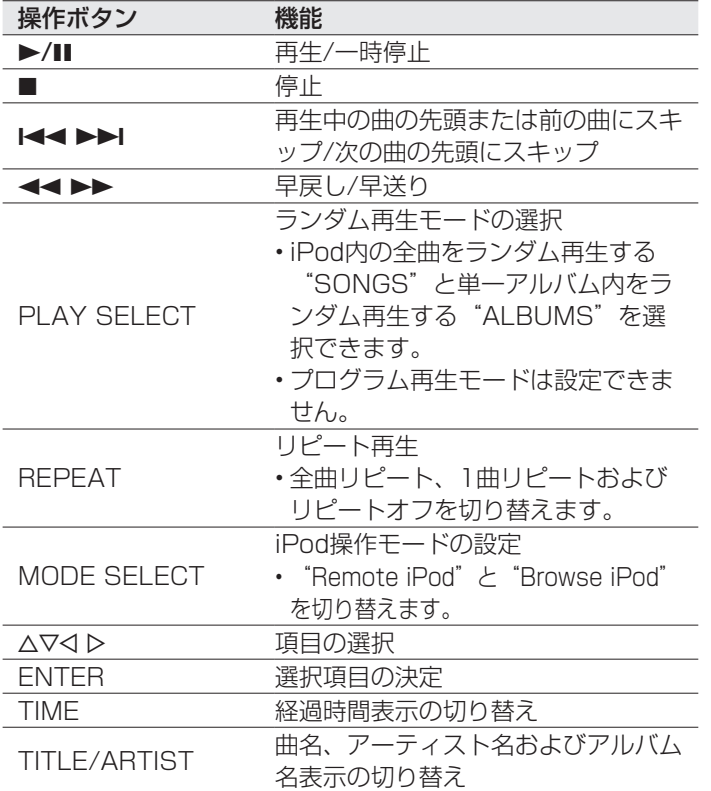

■ディスプレイの表示を切り替える

再生中にTIMEを押す。

- 再生経過時間、曲名、アーティスト名およびアルバム名を切 り替えて表示します。
- 表示できる文字は次のとおりです。

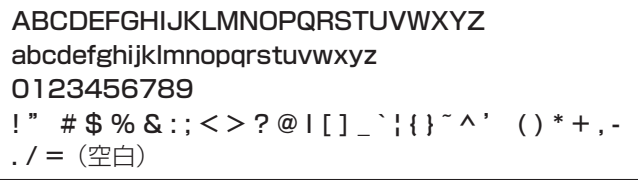

ご注意

- 万一iPodのデータが消失または損傷しても、当社は一切責任を負い ません。
- iPodの種類またはソフトウェアのバージョンによっては、機能の一 部が動作しない場合があります。

## USBメモリーを再生する

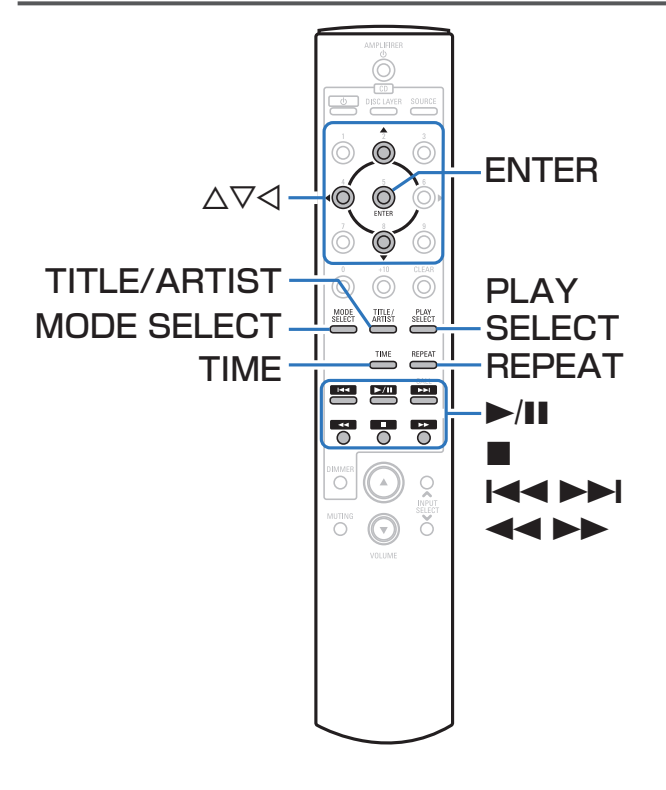

- USBメモリーに保存された音楽ファイルを再生します。
- 本機は、マスストレージクラスおよびMTP(Media Transfer Protocol)に対応しているUSBメモリーのみ再生できます。
- USBメモリーは、FAT16またはFAT32フォーマットに対応 しています。
- 本機で再生できる音声フォーマットの種類は、次のとおりで す。詳しくは、「再生できるファイルの什様」(rgp62ペ ージ)をご覧ください。
- MP3
- WMA
- $\cdot$  AAC
- リニアPCM

目次

## USBメモリーに保存されているファイ ルを再生する

- USBメモリーを本機のUSB端子(タイプA)に接続 する(☞22ページ)。 自動的にメディアモードが"USB"に切り替わり、再生 をはじめます。
- 2 MODE SELECTを押して、曲の再生範囲を選ぶ。 ("Folder mode"または"Memory mode")
	- "Folder mode"を選択したとき
		- 選択したフォルダ内のすべての曲を再生します。
	- "Memory mode"を選択したとき 選択したフォルダやファイルを再生したあと、すべて のフォルダ内のすべての曲を再生します。
- <<br />
2 △▽ を押してフォルダを選び、ENTERを押す。
- △ △▽ を押してファイルを選び、ENTERを押す。 再生をはじめます。

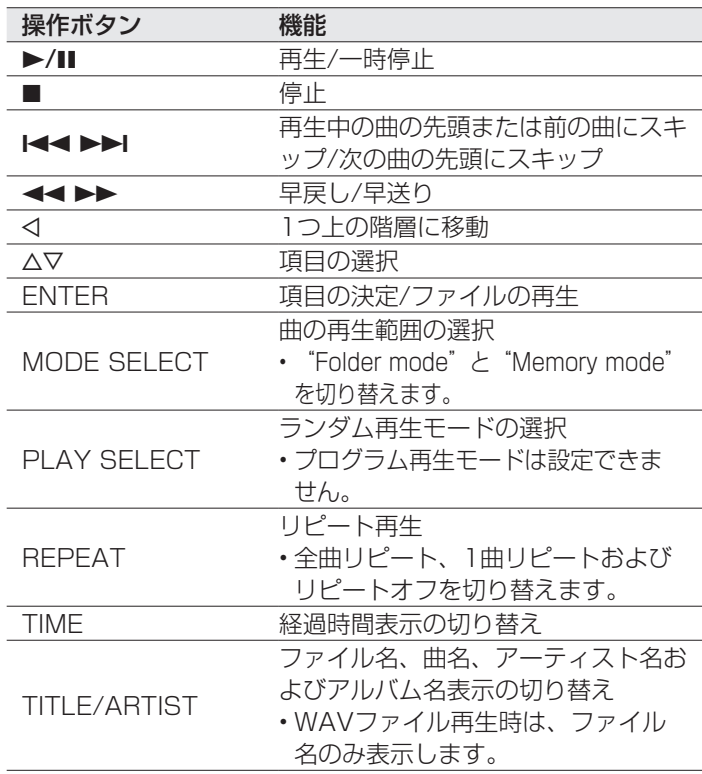

### ■再生できるファイルについて

「再生できるファイルの仕様」 (rg 62ページ) をご覧 ください。

## ■ディスプレイの表示を切り替える

再生中にTIMEを押す。

- 再生経過時間、曲名、アーティスト名およびアルバム名を切 り替えて表示します。
- WAVファイルを再生しているときは、ファイル名のみ表示 します。
- 表示できる文字は次のとおりです。

#### ABCDEFGHIJKLMNOPQRSTUVWXYZ abcdefghijklmnopqrstuvwxyz 0123456789  $!$  " # \$ % & :: < > ? @ | [ ] `  $!$   $!$   $*$  ^ ' ( )  $*$  +  $\cdot$  - $.$  / = (空白)

%

• USBメモリー再生中に別のファイルを再生する場合、<br />
る 押して階層表示をおこない、△▽ を押して再生したいファイ ルを選び、ENTERを押してください。

#### ご注意

• USBメモリーを本機と接続して使用しているときに、万一USBメ モリーのデータが消失または損傷した場合、当社は一切責任を負い ません。

目次

接続のしかた

接続のしかた

再生のしかた

設定のしかた

設定のしかた

再生のしな 一 堅ったいか 一 図ったいかい 一 のはま 一 一 のはま

困ったときは

自歸

困ったときは

# 本機をD/Aコンバーターとして使用する

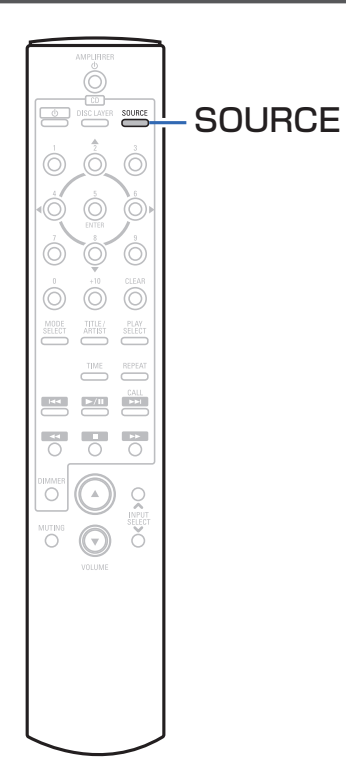

外部機器やパソコンから本機に入力されるデジタル音声信号 を、本機でアナログ変換して出力できます(D/Aコンバーター 機能)。

• DSDは、登録商標です。

- Microsoft、Windows 7、Windows 8、Windows 8.1 お よびWindows 10 は、米国Microsoft Corporation の米 国、日本およびその他の国における登録商標または商標です。
- Apple、Macintosh、macOSは、米国および他の国々で登 録されたApple Inc.の商標です。

읂

国

パソコンに保存している音楽ファイルをUSB接続で本機に入力 すると、本機に搭載しているD/Aコンバーターで、高音質な音 楽再生をお楽しみいただけます。

- 本機とパソコンをUSB接続する前にパソコンに専用ドライバー ソフトをインストールしてください。
- macOSをご使用の場合は、ドライバーソフトのインストール は必要ありません。
- パソコンの再生プレーヤーには市販品またはダウンロード可能 なお好みのプレーヤーソフトをご使用ください。

## ■パソコン (動作環境)

(USB-DAC)

### OS

- Windows 7、Windows 8、Windows 8.1 および· Windows 10
- macOS 10.12, 10.13 および10.14

### **USB**

• USB 2.0: USB High speed/USB Audio Class Ver.2.0

#### ご注意

- ご使用のパソコンが"macOS"の場合は、"Audio MIDI設定" で、"USB High Speed Audio"のフォーマットが"192000.0 Hz"以下に設定されているか、確認してください。
- 当社ではこれらの動作環境で確認をしていますが、すべてのシ ステムでの動作を保証するものではありません。

## ■専用ドライバーソフトのインストール (Windows OSのみ)

□ パソコンへドライバーソフトをインストールする方法

### 1 本機とパソコンのUSB接続を解除する。

- 本機とパソコンをUSB接続しているとドライバーソフ トを正しくインストールできません。
- パソコンにドライバーソフトをインストールする前に、 本機とUSB接続してパソコンを起動した場合は、USB 接続を解除して、パソコンを再起動してください。
- 2 ご使用のパソコンに、当社ウェブサイトDCD-SX1 LIMITEDのページの"ダウンロード"から専用ド ライバーをダウンロードする。
- 3 ダウンロードファイルを解凍し、exe ファイルをダ ブルクリックする。

4 ドライバーソフトをインストールする。

- ① インストール作業をおこなう言語を選ぶ。
- (2) "次へ(N)" をクリックする。

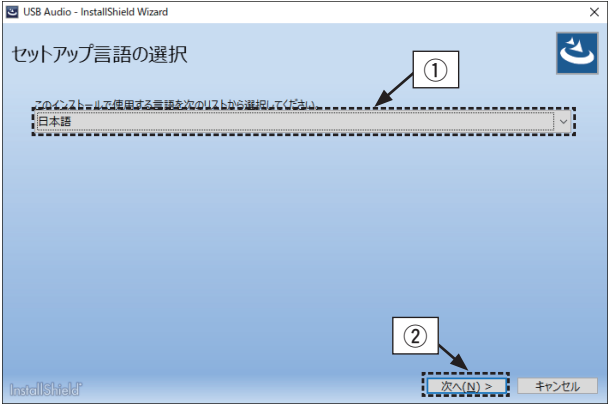

### 3 ウィザードメニューが表示されたら "次へ(N)"をクリ ックする。

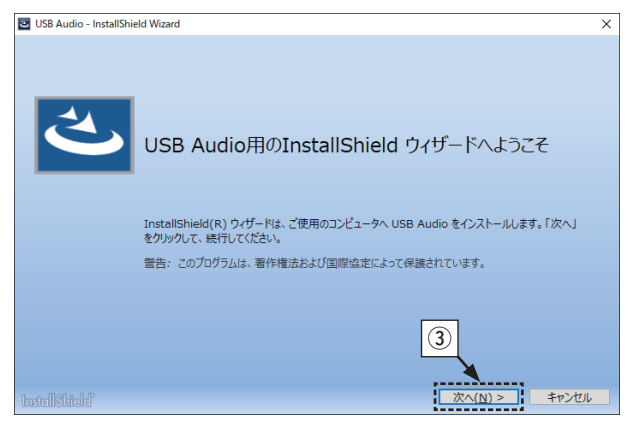

- 4) ソフトウェア使用許諾メニューを読み、"使用許諾契 約の条項に同意します(A)"を選ぶ。
- t·"インストール(I)"をクリックする。
	- •·インストールをはじめます。インストールが終了する までパソコンの操作をしないでください。

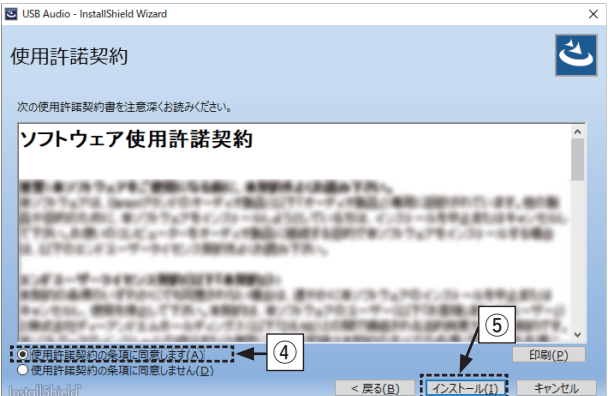

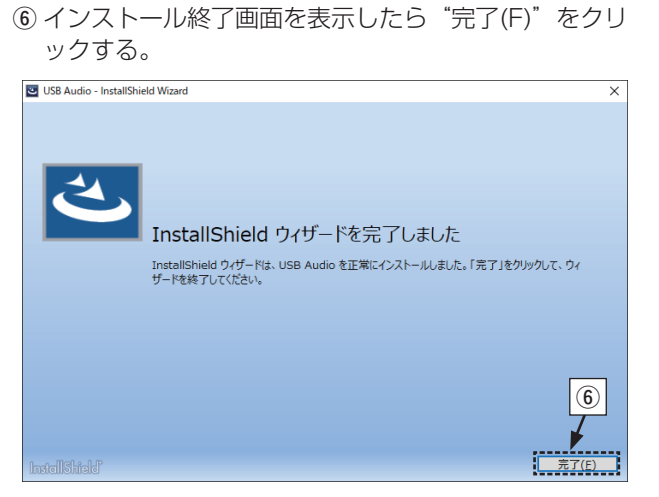

白誠

設定のしかた

設定のしかた

目次

接続のしかた

接続のしかた

再生のしかた

- 5 本機の電源をオフにしたまま、本機とパソコンを USBケーブル(別売り)で接続する。
	- •接続のしかたは「パソコンと接続する」 (図21ペ ージ)をご覧ください。
- 本体の  $\mathsf d$  ボタンを押す。
	- •·本機の電源がオンになると、パソコンは自動的に本機を 検出して接続をおこないます。
- 7 SOURCEを押して、再生するメディアモード を"USB-DAC"にする。
- 8 インストールしたドライバーを確認する。
	- (1) パソコン画面の"スタート"をクリックして、 "設定"をクリックする。
		- •·Windowsの設定一覧を表示します。
	- ② "システム"をクリックして、左側メニューから"サ ウンド"をクリックする。
		- •·サウンドメニュー画面を表示します。
	- ③ 出力デバイスが"DENON USB Audio"に設定され ていることを確認する。
		- •·他のデバイスが設定されているときは、"DENON· USB Audio" を選択してください。

9 音声出力を確認する。

パソコンからテスト信号を出力してUSB-DAC機能の音 声出力を確認します。

- ① サウンドメニュー画面の"デバイスのプロパティ"を クリックする。
	- •·デバイスのプロパティ画面を表示します。

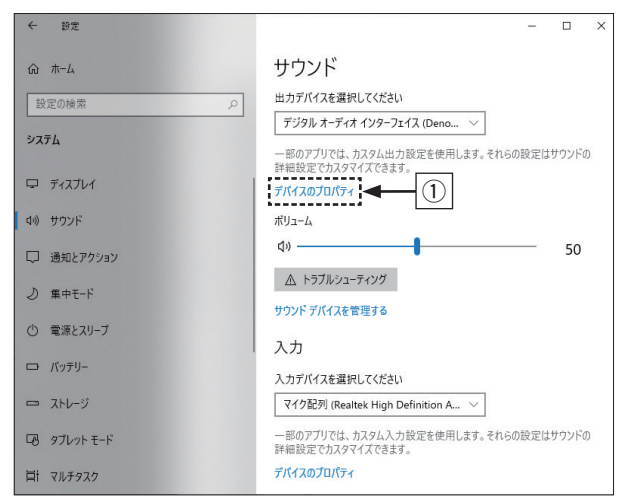

- ②デバイスのプロパティ画面の "追加のデバイスのプロ パティ"をクリックする。
	- •·デジタルオーディオインターフェイスのプロパティ画 面を表示します。

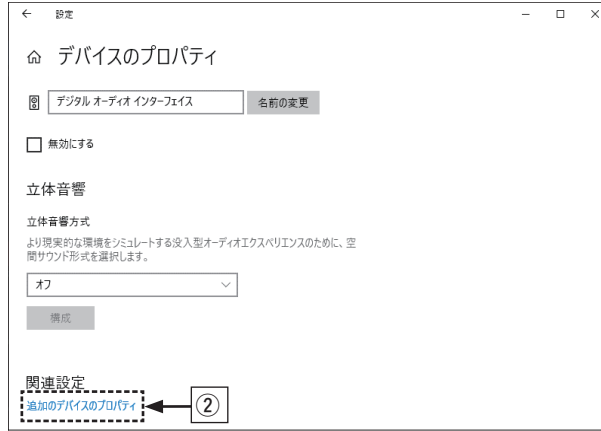

- 3 "詳細"タブをクリックする。
	- •·D/A変換をおこなうサンプルレートとビット数を選 び、"適用(A)"をクリックする。
- r·"テスト(T)"を押す。
	- •·本機からパソコンの音声が出力されると設定は完了 です。

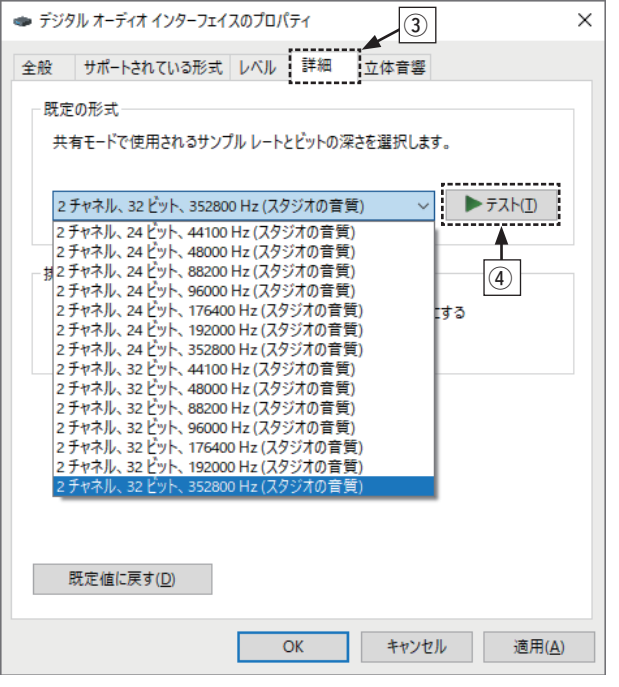

目次

接続のしかた

再生のしかた

接続のしかた

設定のしかた

設定のしかた

再生のしな 一 図ったいか 一 図ったいかい 製作 一 一 のない

困ったときは

白誠

困ったときは

#### ご注意

- 専用ドライバーはパソコンと本機をUSB接続する前にインストールし てください。ドライバーのインストール前に本機とパソコンを接続す ると正しく動作しません。
- パソコンのハードウェアおよびソフトウェアの構成によっては、動作 しない場合があります。
- 本機を使用してパソコンからの音楽が正しく再生できない場 合、http://denon.jp/jp/html/faq.html のFAQをご参照ください。· また、使用するプレーヤーソフトのサポートページもご確認ください。

#### ■再生のしかた

- あらかじめご使用のパソコンにお好みのプレーヤーソフトを インストールしてください。 本機のリアパネルのUSB-DAC端子 (タイプB) にパソコン を接続してください。接続のしかたは「パソコンと接続す
- る」 (pgp21ページ) をご覧ください。

### 1 SOURCEを押して、再生するメディアモード を"USB-DAC"にする。

パソコンのプレーヤーソフトで再生をはじます。

入力しているデジタル音声信号を次のように表示します。

"USB : xxxxk" または "USB : DSD xxxM" (xxxxはサンプリング周波数を表示します。)

- リニアPCM信号を検出すると、L.PCM表示が点灯します。
- サンプリング周波数を検出できない場合は、"Unlock" を表示します。
- •本機のディスプレイに"USB : xxxx"が表示され、約 10秒間経ってから、パソコンの音楽再生ソフトを起動 し操作してください。本機がD/Aコンバーターとして機 能します。

#### ■再生できる音声信号の仕様

「D/Aコンバーター」 (pg 63ページ) をご覧ください。

ご注意

- 再生、停止などはパソコンで操作してください。本体のボタンおよび リモコンでは操作できません。
- パソコンでは、音量およびイコライザーの調整もできます。お好みの 音量でお楽しみください。
- 本機がD/Aコンバーターとして機能しているときは、パソコン本体の スピーカーから音声は出力されません。
- パソコンの再生ソフトを起動中に、本機とパソコンの接続を外すと、 再生ソフトがフリーズすることがあります。必ず再生ソフトを終了し てから接続を外してください。
- パソコン側で異常が発生したときは、USBケーブルを抜いてパソコン を再起動してください。
- 再生ソフトのサンプリング周波数と本機のサンプリング周波数表示が 異なることがあります。
- パソコンとの接続には3m以下のケーブルをご使用ください。

## デジタル機器と接続して再生する (Coaxial/Optical)

- 1 本機にデジタル機器を接続する (☞20ページ)。
- 2 SOURCEを押して、再生するメディアモード を"COAXIAL" または "OPTICAL"にする。
	- 入力しているデジタル音声信号を次のように表示します。

"COAX: xxxxk" または "OPT : xxxxk" (xxxxはサンプリング周波数を表示します。)

- リニアPCM信号を検出すると、L.PCM表示が点灯します。
- サンプリング周波数を検出できない場合は、"Unlock" を表示します。

### ■再生できる音声信号の仕様

「D/Aコンバーター| (rg 63ページ)をご覧ください。

ご注意

- ドルビーデジタル、DTS、AACなどのリニアPCM以外の信号は入力 しないでください。雑音が発生し、スピーカーが破損する恐れがあり ます。
- CS放送のAモードからBモードなど、サンプリング周波数が切り替わ ったときには、1〜2秒程度消音になり、音が途切れることがありま す。

再生のしかた

目次

接続のしかた

接続のしかた

읂

## タイマー再生をおこなう

## タイマーを使用して再生する

- |接続した各機器の電源を入れる(ừ子24ページ)。
- 2 アンプの入力ソースを本機に切り替える。
- 3 本機にディスクを入れるか、USB端子(タイプA) にUSBメモリーまたはiPodを接続する。
- 4 オーディオタイマーを希望時刻に設定する。 •オーディオタイマーの取扱説明書もあわせてご覧くださ  $\left\{ \cdot\right\}$
- 5 オーディオタイマーを"オン"に設定する。
	- オーディオタイマーに接続された機器の電源が切れま す。
		- 設定した時刻になると、自動的に各機器の電源が入り、 1曲目から再生をはじめます。

#### ご注意

• タイマー再生では、ランダム再生およびプログラム再生はできませ ん。

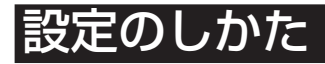

## オートスタンバイモードを設定する

オートスタンバイモードを をオンに設定すると、何も操作せず に停止した状態や入力信号がない状態が約30分続いた場合に、 本機は自動でスタンバイモードになります。 お買い上げ時はオフに設定しています。

1 <sup>X</sup> を5秒以上押して、オン/オフを切り替える。 オン/オフを切り替えるたびに、電源表示が3回点滅しま す。

## **g**

- 電源がオンのときにオートスタンバイモードの設定操作をおこなう と、設定完了と同時に本機はスタンバイになります。
- 本機でiPodの充電中に本機の電源をスタンバイにしても、iPodの充電 を続けます。

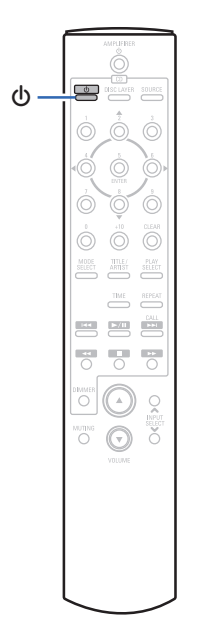

51

目次

自歸

# 困ったときは

# 目次

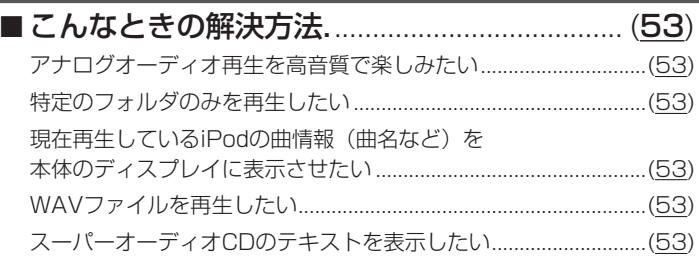

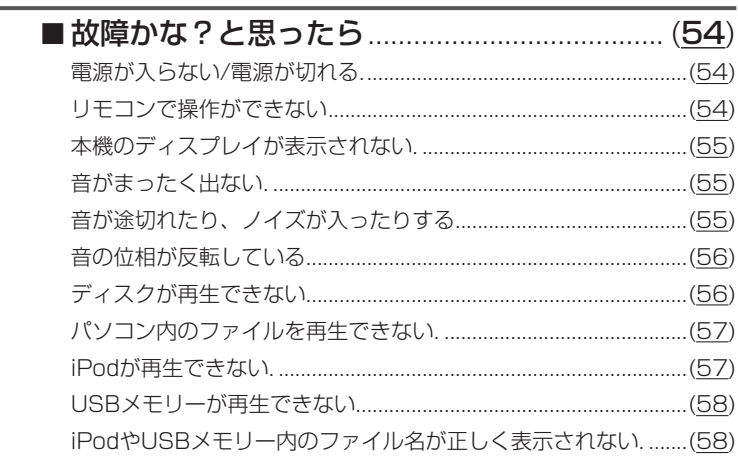

## こんなときの解決方法

### アナログオーディオ再生を高音質で楽しみたい

• ピュアダイレクトの設定をおこない、デジタル出力とディスプレイ表示をオフにしてください(Lemen28ページ)。

### 特定のフォルダのみを再生したい

• MODE SELECTボタンを押して、再生モードを"Folder Mode"に設定してください(rear34、40ページ)。

#### 現在再生しているiPodの曲情報(曲名など)を本体のディスプレイに表示させたい

• MODE SELECTボタンを押して、表示モードをBrowse iPodモードに設定してください(rear37ページ)。

#### WAVファイルを再生したい

•本機はUSBメモリーに保存されたWAVファイルを再生できます (r)39ページ)。

#### スーパーオーディオCDのテキストを表示したい

• 本機はスーパーオーディオCDのテキスト情報表示に対応しています。TITLE/ARTISTボタンを押して表示情報を切り替えてくださ い (摩31ページ) 。

• テキスト表示中に収録時間の表示に切り替えるときは、TIMEボタンを押してください。

## 故障かな?と思ったら

#### 1. 各接続は正しいですか

#### 2. 取扱説明書に従って正しく操作していますか

#### 3. スピーカーやプレーヤーは正しく動作していますか

本機が正しく動作しないときは、次の表に従ってチェックしてみてください。 なお、この表の各項にも該当しない場合は本機の故障とも考えられますので、お買い上げの販売店にご相談ください。もし、お買い 上げの販売店でおわかりにならない場合は、当社のお客様相談センターまたはお近くの修理相談窓口にご連絡ください。

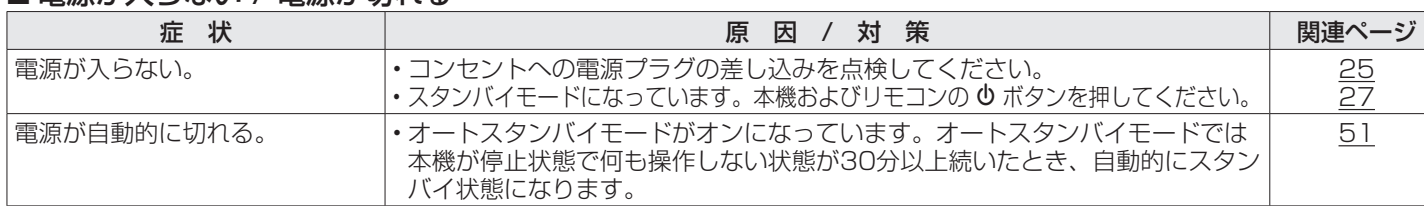

### ■電源が入らない / 雷源が切れる

## ■ リモコンで操作ができない

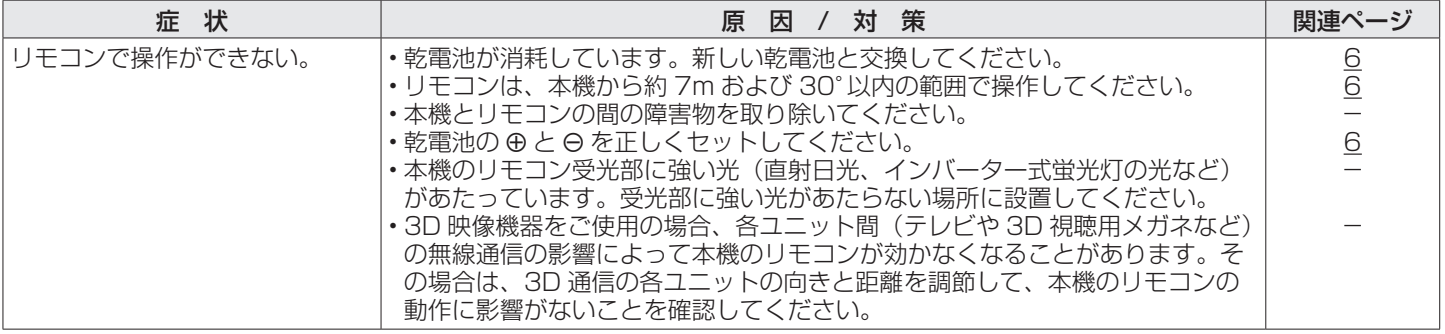

## ■本機のディスプレイが表示されない

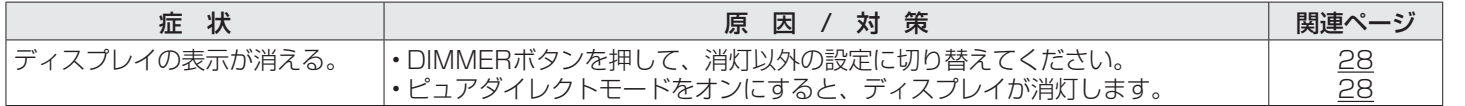

## ■音がまったく出ない

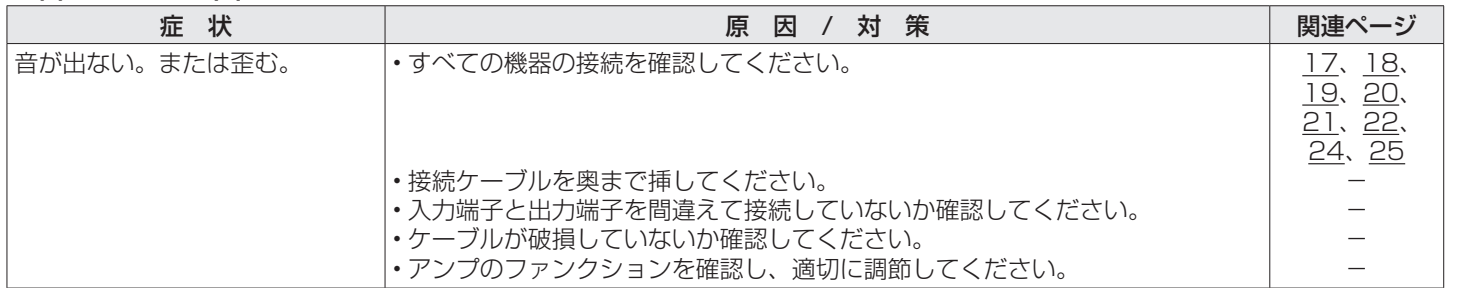

## ■音が途切れたり、ノイズが入ったりする

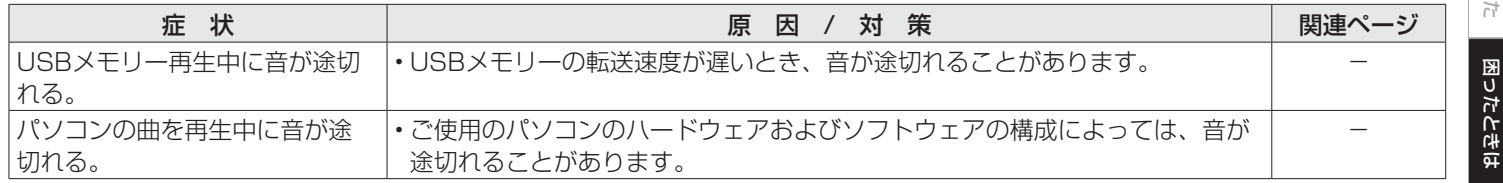

目次

## ■音の位相が反転している

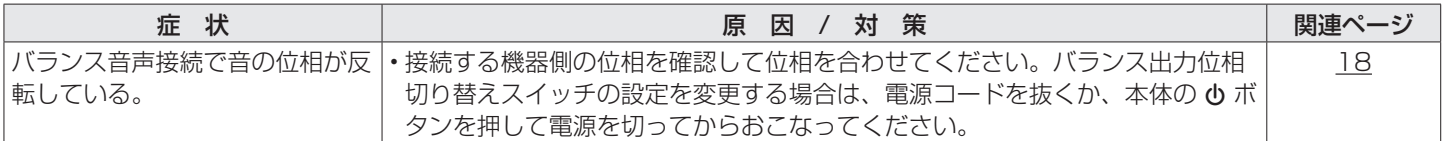

## ■ディスクが再生できない

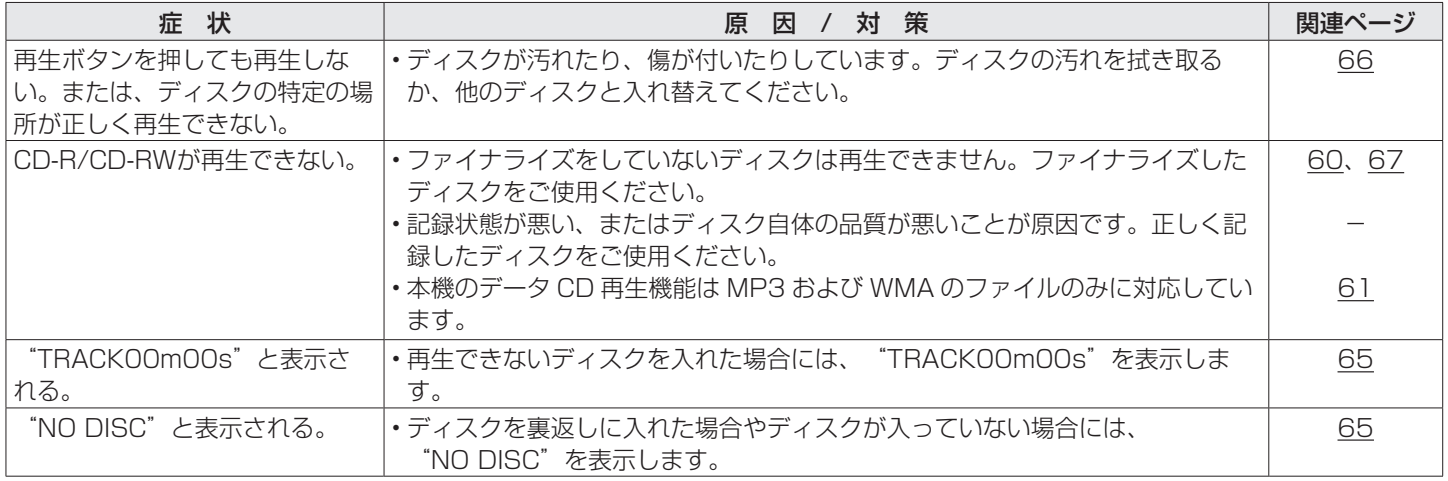

## ■パソコン内のファイルを再生できない

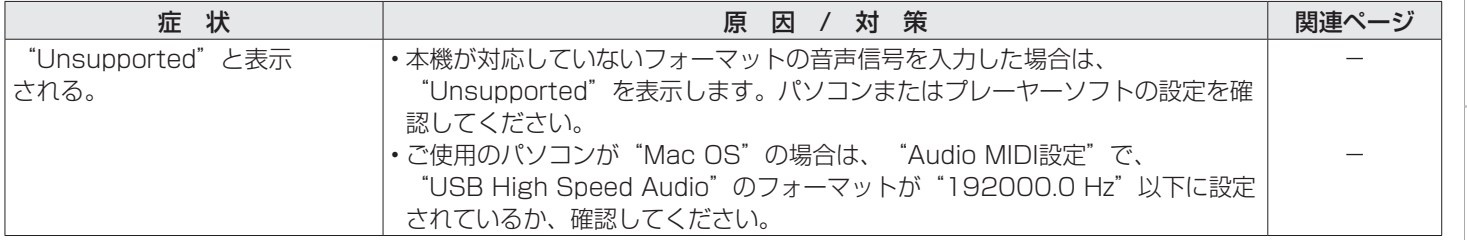

## ■iPodが再生できない

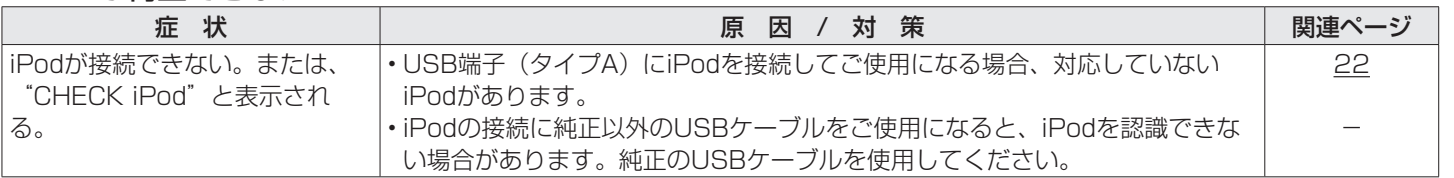

困ったときは 困ったときは

目次

接続のしかた

接続のしかた

再生のしかた

再生のしかた

設定のしかた

設定のしかた

### ■USBメモリーが再生できない

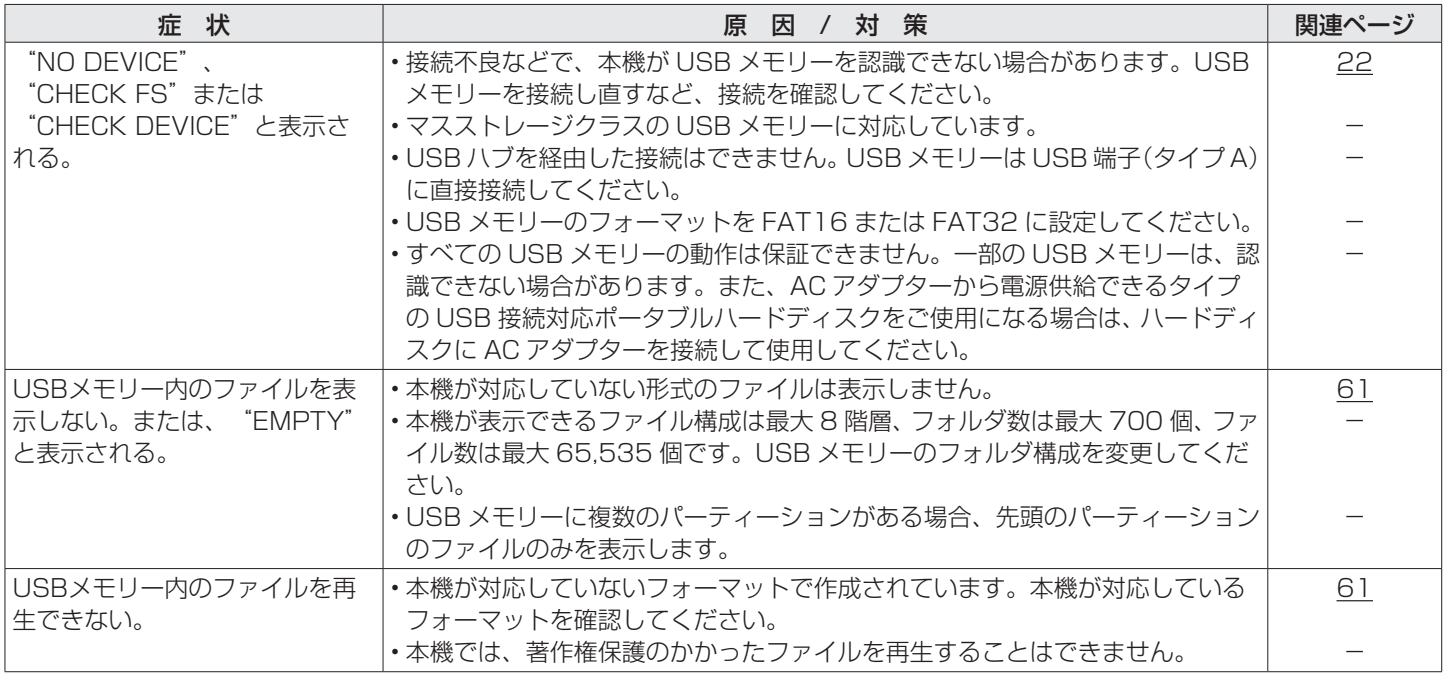

## ■ iPodやUSBメモリー内のファイル名が正しく表示されない

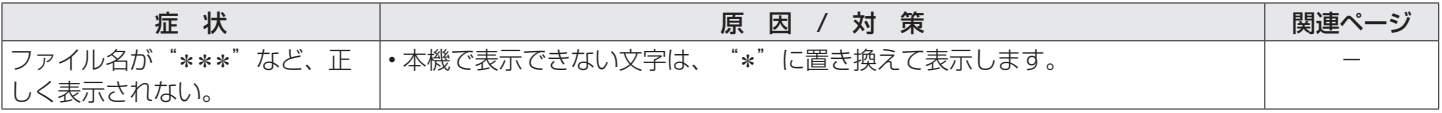

## 保証と修理について

## ■ 保証書について

• この製品には保証書が添付されております。 保証書は、必ず「販売店名・購入日」などの記入を確かめて販売店 から受け取っていただき、内容をよくお読みの上、大切に保管して ください。

#### ■ 保証期間中の修理

保証書の記載内容に基づいて修理させていただきます。 詳しくは保証書をご覧ください。

#### ご注意

• 保証書が添付されない場合は有料修理になりますので、ご注意くだ さい。

### ■保証期間経過後の修理

修理によって機能が維持できる場合は、お客様のご要望により、有料 修理致します。

### ■ 修理料金のしくみ

- 技術料······故障した製品を正常に修復するための料金です。 技術者の人件費・技術教育費・測定機器などの設備費・ 一般管理費などが含まれます。
- 部品代······修理に使用した部品代金です。 その他修理に付帯する部材などを含む場合もあります。
- 出張料······製品のある場所へ技術者を派遣する場合の費用です。 別途駐車料金をいただく場合があります。

## ■ 補修部品の保有期間

• 本機の補修用性能部品の保有期間は、製造打ち切り後8年です。

## ■ 修理を依頼されるとき

#### 修理を依頼される前に

- 取扱説明書の「故障かな?と思ったら」の項目をご確認ください。
- 正しい操作をしていただけずに修理を依頼される場合がありますの で、この取扱説明書をお読みいただき、お調べください。

#### 修理を依頼されるとき

- 修理お問い合わせ窓口へご相談ください。
- 出張修理をご希望される場合は、別途出張料をご請求させていただ くことになりますので、あらかじめご了承ください。
- 修理を依頼されるときのために、梱包材は保存しておくことをおす すめします。

### ■ 依頼の際に連絡していただきたい内容

- お名前、ご住所、お電話番号
- 製品名·······取扱説明書の表紙に表示しています。
- 製造番号···保証書と製品背面に表示しています。
- できるだけ詳しい故障または異常の内容

## ■お客様の個人情報の保護について

- お客様にご記入いただいた保証書の控えは、保証期間内のサービス 活動およびその後の安全点検活動のために記載内容を利用させてい ただく場合がございますので、あらかじめご了承ください。
- この商品に添付されている保証書によって、保証書を発行している 者(保証責任者)およびそれ以外の事業者に対するお客様の法律上 の権利を制限するものではありません。

困ったときは 乌湖

困ったときは

目次

接続のしかた

接続のしかた

再生のしかた

再生のしかた

設定のしかた

設定のしかた

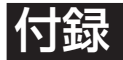

## 再生できるメディア

## ディスク

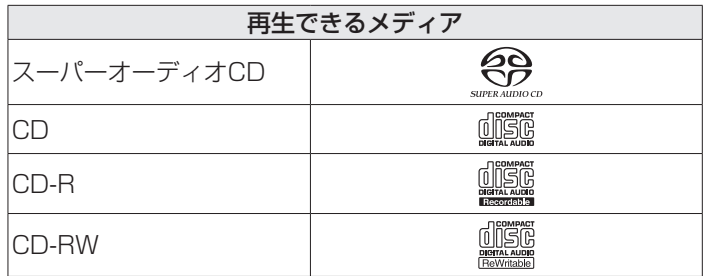

## スーパーオーディオCD(SACD)

スーパーオーディオCDには次の3つの種類があります。

- (1) シングルレイヤーディスク
- HDレイヤーのみで構成される一層のスーパーオーディオCD です。
- ② デュアルレイヤーディスク
	- HDレイヤーが二層構造のスーパーオーディオCDです。高音 質で長時間の再生ができます。

3) ハイブリッドディスク

HDレイヤーとCDレイヤーの二層構造のスーパーオーディオ CDです。CDレイヤーの内容は通常のCDプレーヤーで再生す ることができます。

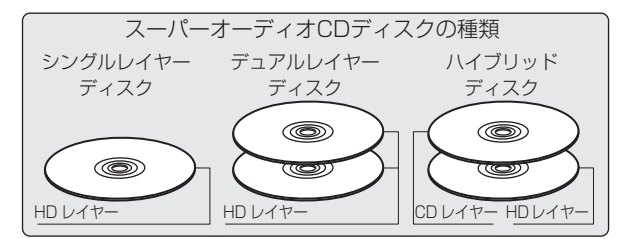

HDレイヤーとは、スーパーオーディオCD用の高密度信号層の ことです。

CDレイヤーとは、通常のCDプレーヤーで読み取り可能な層の ことです。

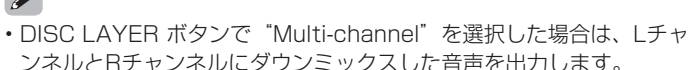

ご注意

- ご使用になるディスクや記録状態により、再生できない場合がありま す。
- ファイナライズされていないディスクは再生できません。

データCD

次のフォーマットで作成されたCD-RまたはCD-RWを再生でき ます。

### ■ライティングソフトのフォーマット

ISO9660レベル1、2

拡張フォーマット(ジュリエット、ロメオ)

• 他のフォーマットで記録された場合は、正しく再生できない ことがあります。

### ■ 再生できるファイルの仕様

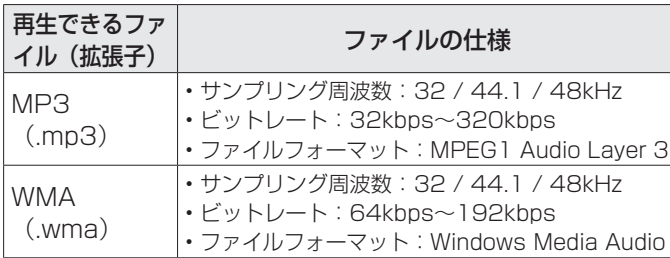

## ■ 再生可能な最大ファイル数とフォルダ数

最大ファイル数:1000個 最大フォルダ数:255個

#### ご注意

- •ファイルには必ず拡張子 ".mp3" ".wma" を付けてください。これ ら以外の拡張子を付けた場合や拡張子を付けなかったファイルは再生 できません。
- あなたが録音したものは、個人として楽しむ以外では著作権法上、権 利者に無断で使用できません。

### $\blacktriangleright$

- 本機は、著作権保護のかかっていない音楽ファイルのみを再生できま す。
- インターネット上の有料音楽サイトからのダウンロードコンテンツに は著作権保護がかかっています。また、パソコンでCD などからリッ ピングする際にWMA でエンコードすると、パソコンの設定により著 作権保護がかかる場合があります。

## USBメモリー

## ■USB対応ファイルシステム

FAT16またはFAT32

• USBメモリーが複数のパーティションに分かれている場合 は、先頭ドライブのみ選択できます。

## ■タグ情報

ID3タグ(Ver.1.xと2.x) WMA-TAG AAC-TAG (タイトル、アーティストおよびアルバムに対応) 困ったときは

たときは

国

目次

接続のしかた

接続のしかた

再生のしかた

再生のしかた

設定のしかた

設定のしかた

## ■再生できるファイルの什様

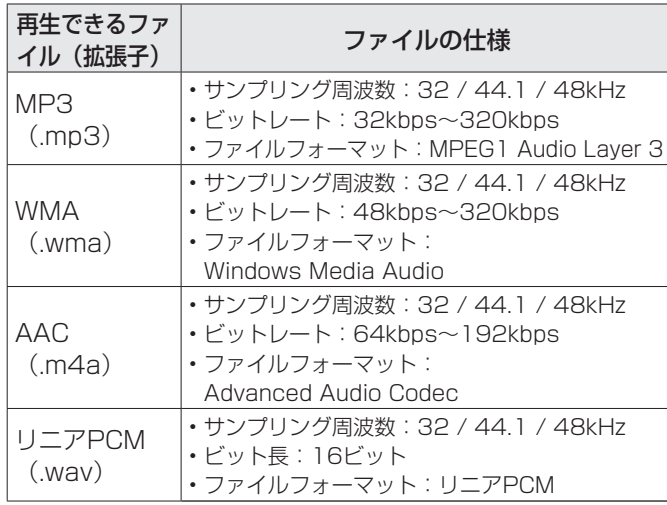

- 本機は、著作権保護のかかっていない音楽ファイルのみを再生できま す。
- インターネット上の有料音楽サイトからのダウンロードコンテンツに は著作権保護がかかっています。また、パソコンでCD などからリッ ピングする際にWMA でエンコードすると、パソコンの設定により著 作権保護がかかる場合があります。
- USBメモリーのファイルの音声をデジタル音声出力端子から出力す る場合、サンプリング周波数を44.1kHzに変換して出力します。

#### ご注意

%

- 本機はMP3プレーヤー、デジタルカメラ、携帯電話などのUSB機器に は対応していません。
- 本機はUSB機器の充電に対応していません。

### ■ 再生可能な最大ファイル数とフォルダ数

最大ファイル数: 65,535 最大フォルダ数: 700

## ファイルの再生順番について

音楽ファイルを記録しているフォルダが複数ある場合、本機が メディアを読み取るときに自動的に各フォルダの再生順番を設 定します。各フォルダの中のファイルを、ファイルがメディア に記録された日時が古いファイルから順に再生します。

#### CD-R/CD-RW

CD-R/CD-RWに記録しているファイルは、第一階層のすべての フォルダにあるファイルを再生したあとに第二階層のすべての フォルダ、第三階層のすべてのフォルダ・・・、の順番に再生 します。

#### USBメモリー

USBメモリーに記録しているファイルは、第一階層の最初のフ ォルダにあるファイルを再生したあとに、そのフォルダ内にある 第二階層のフォルダ、第三階層のフォルダ・・・、を再生し、 次に別の第一階層のフォルダ・・・、の順番に再生します。

## $\overline{\rightarrow}$

- パソコン上で表示される順番と実際に再生する順番が異なる場合があ ります。
- CD-R/CD-RWのライティングソフトによっては、再生する順番が変わ る場合があります。

#### ご注意

• USBメモリーのフォルダやファイルの削除や追加をおこなうと、記録 順とは違う順に再生をする場合があります。これはデータ記録上の仕 様によるもので、故障ではありません。

## D/Aコンバーター

## ■再生できる音声信号の仕様

USB-DAC

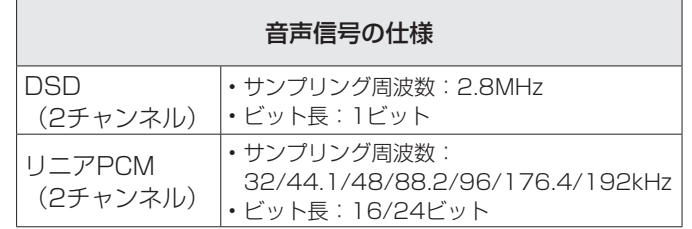

ご注意

• DSD信号、もしくはサンプリング周波数が32kHzのリニアPCM信 号の再生中は、デジタル音声出力は停止します。

#### Coaxial/Optical

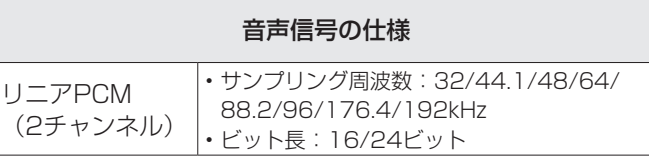

困ったときは

图  $\overline{h}$  $\frac{1}{\sqrt{2}}$  $\frac{1}{\mathbb{Q}_+^2}$ 

## フォルダーとファイルについて

CD-R/CD-RWやUSBメモリーに記録された音楽ファイルは、 いくつかの大きな区切り(フォルダ)と小さな区切り(ファイ ル)に分けられています。ファイルはフォルダに、フォルダは いくつかの階層に分けて記録させることができます。本機は8階 層まで認識できます。

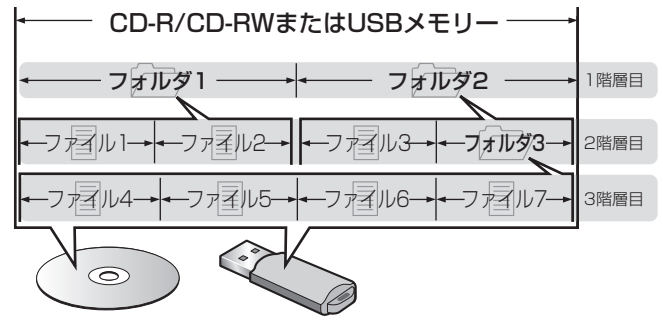

### %

• MP3/WMAファイルをCD-R/CD-RWに書き込む場合、ライティング ソフトのフォーマットは「IS09660」でおこなってください。他のフ ォーマットで記録された場合、正しく再生できないことがあります。 詳しくは、ご使用のライティングソフトの説明書をご覧ください。

# メディア使用時のご注意

## ディスクの入れかた

- 記録面を下にして入れてください。
- ディスクトレイが完全に開いた状態でディスクを入れてくださ  $\langle \cdot \rangle$
- 12cmディスクは外周トレイガイド(図1)に合わせ、8cm ディスクは内周トレイガイド(図2)に合わせて、水平に載せ てください。

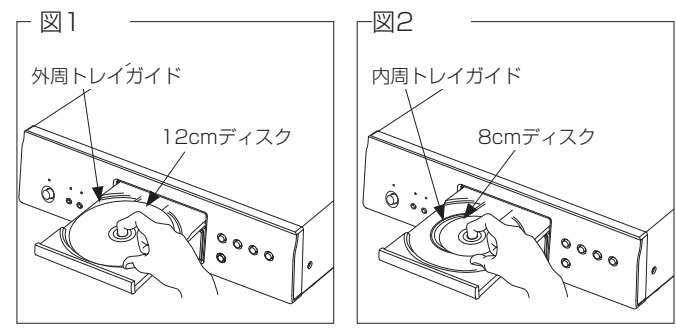

• 8cmディスクは、アダプターを使用せずに内周トレイガイド に合わせて入れてください。

 $\blacktriangleright$ 

- 再生できないディスクを入れた場合には、"TRACK00m00s"を表 示します。
- ディスクを裏返しに入れた場合またはディスクが入っていない場合に は、"NO DISC"を表示します。

### ご注意

- ディスクは1枚だけ入れてください。2枚以上重ねて入れると故障の原 因になり、ディスクを傷つけることにもなります。
- ひび割れや変形、または接着剤などで補修したディスクは使用しない でください。
- レンタルディスクのラベルやセロハンテープなどの糊がはみ出したも のや、剥がした痕があるディスクは使用しないでください。そのまま 使用すると、ディスクが取り出せなくなり、故障の原因になることが あります。
- 特殊形状のディスクの再生は、故障の原因になりますので使用しない でください。

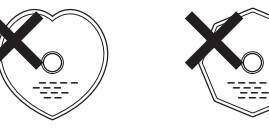

- 電源がスタンバイ状態で、ディスクトレイを手で押し込まないでくだ さい。故障の原因となります。
- ディスクトレイに異物を入れないでください。故障の原因になりま す。
- 本機をたばこなどの煙が充満している場所に長時間置くと、光学式ピ ックアップの表面が汚れ、正しい信号の読み取りができなくなること があります。

目次

接続のしかた

接続のしかた

再生のしかた

再生のしかた

設定のしかた

設定のしかた

## メディアの取り扱いについて

- 指紋・油・ゴミなどを付けないでください。
- ディスクに傷をつけないよう、特にケースからの出し入れには ご注意ください。
- 曲げたり、熱を加えたりしないでください。
- ディスクの中心の穴を大きくしないでください。
- ディスクのレーベル面(印刷面)にボールペンや鉛筆などで文 字を書いたり、ラベルなどを貼り付けたりしないでください。
- ディスクを屋外など寒いところから急に暖かいところへ移す と、ディスクの表面に水滴がつくことがありますが、ヘアード ライヤーなどで乾かさないでください。
- USBメモリーの再生中にUSBメモリーを抜いたり、本機の電 源をスタンバイにしないでください。ファイルが壊れて、故障 の原因になることがあります。
- USBメモリーは分解したり、修理したりしないでください。
- 静電気によって、USBメモリーやファイルが壊れることがあ ります。USBメモリーの金属端子部を指などで触らないでく ださい。
- 変形したUSBメモリーを使用しないでください。
- ご使用後は、必ずディスクやUSBメモリーを取り出し、ほこ りや傷、変形などを避けるため、必ず専用のケースに入れてく ださい。
- 次のような場所に置かないでください。
	- 1.直射日光が長時間当たるところ 2.湿気・ほこりなどが多いところ
	- 3.暖房器具などの熱が当たるところ

## ディスクのお手入れのしかた

- ディスクに指紋や汚れが付いたときは、汚れをふき取ってから ご使用ください。
- ふき取りには、市販のディスククリーニングセットまたは柔ら かい布などをご使用ください。

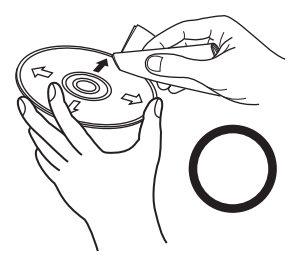

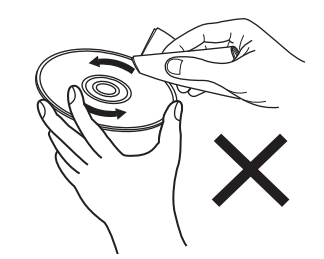

内周から外周方向へ軽くふく。 円周に沿ってはふかない。

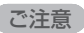

• レコードスプレー・帯電防止剤や、ベンジン・シンナーなどの揮発性 の薬品は、使用しないでください。

## 用語の解説

#### A

#### Advanced AL32 Processing

Denon独自のアナログ波形再現技術です。

16bitのデジタルデータを32bitに拡張することで微小信号の再 現性を高めました。

#### M

#### MP3(MPEG Audio Layer 3)

音声データ圧縮方式の1つで、国際的な標準規格です。映像圧縮 方式の「MPEG-1」に採用されています。音楽CD並の音質を保 ったままデータ量を約1/11に圧縮できます。

#### W

#### WMA (Windows Media Audio)

米国Microsoft Corporationによって開発された音声圧縮技術 です。

WMAデータは、Windows Media<sup>®</sup> Playerを使用してエンコ ード(符号化)することができます。

WMAファイルは、米国Microsoft Corporationより認証を受 けたアプリケーションを使用してエンコードしてください。も し、認証されていないアプリケーションを使用すると、正しく 動作しないことがあります。

#### さ行

#### サンプリング周波数

サンプリングとは、音の波(アナログ信号)を一定時間の間隔 で刻み、刻まれた波の高さを数値化(デジタル信号化)するこ とです。1秒間に刻む回数をサンプリング周波数と呼び、この数 値が大きいほど原音に近い音を再現できます。

#### た行

#### ダイナミックレンジ

機器が出すノイズに埋もれてしまわない最小音と、音割れしな い最大音との音量差のことです。

#### は行

#### ビットレート

ディスクに記録された映像/音声データを1秒あたりに何ビット 処理したかを表わします。

#### ピュアダイレクト

表示部およびデジタル出力をオフにして、音声信号をより高音 質で再生することができる機能です。

#### ファイナライズ

CDレコーダーやCDドライブで録音されたCDを、再生対応機器 で再生できるように処理することです。

## ら行

#### リニアPCM

圧縮していないPCM(Pulse Code Modulation)信号です。 CDの音声と同じ方式ですが、BDやDVDでは192kHz、96kHz、 48kHzなどのサンプリング周波数を用いており、CDよりも高音質 の音声が楽しめます。

目次

接続のしかた

接続のしかた

## 主な仕様

■オーディオ特性 • デジタル出力 同軸出力: - 0.5Vp-p/75Ω 光出力: - –15~–21dBm 発光波長: - 660nm

• アナログ出力 [ スーパーオーディオ CD] [CD] チャンネル: 2チャンネル 2チャンネル 再生周波数範囲: 2Hz~100kHz 2Hz~20kHz 再生周波数特性: 2Hz~50kHz(-3dB) 2Hz~20kHz(±0.5dB) **S/N比: 22dB**(可聴帯域) 122dB (可聴帯域) 122dB ダイナミックレンジ: インディング 118dB (可聴帯域) 101dB 高調波歪率: 0.0005%(1kHz、可聴帯域) 0.0015%(1kHz) ワウ・フラッター: オンファンのコントリント 測定限界以下 しんこう かいしょう 測定限界以下 出力レベル: 2.0V(10kΩ) 2.0V(10kΩ) 信号方式: インファイン インター・コード コピットDSD インプログラム インター・リニアPCM ほうしょく サンプリング周波数: 2.8224MHz 44.1kHz **使用可能ディスク: インタン スーパーオーディオCD CD CD** 

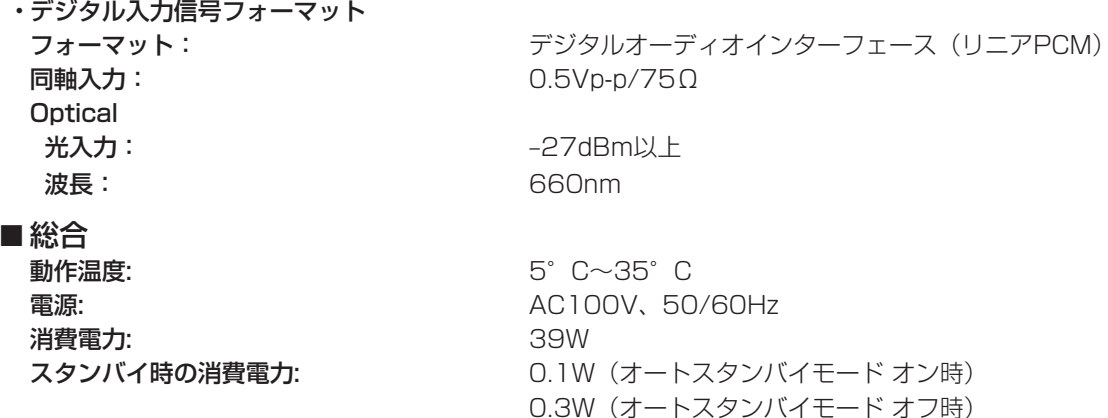

\*仕様および外観は改良のため、予告なく変更することがあります。

目次

接続のしかた

接続のしかた

再生のしかた

再生のしかた

設定のしかた

設定のしかた

困ったときは

困ったときは

付録

69

## 索引

### $CP A$

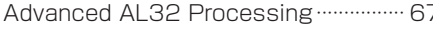

### 暖お

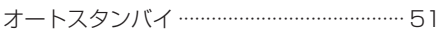

## 留こ

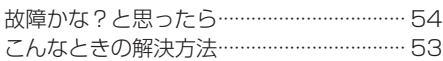

## 暖さ

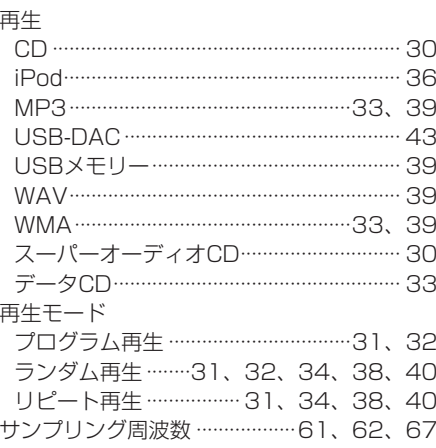

#### 呼せ

## 接続

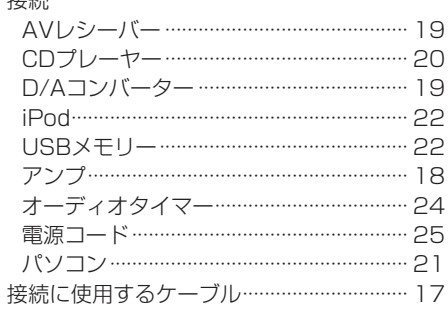

#### 喀た

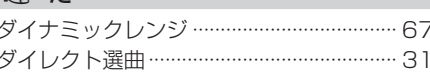

#### 暖て

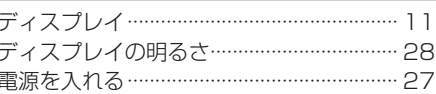

#### 暖と

ドライバーソフトのインストール ………… 43

### 暖ひ

 $\overline{1}$ 

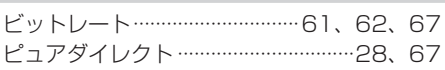

#### $5. \leq x$

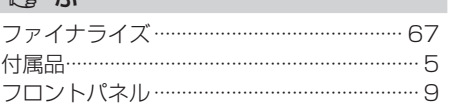

#### 图像

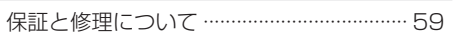

## 留め メディアモードの選択 …………………………… 28

#### 图り

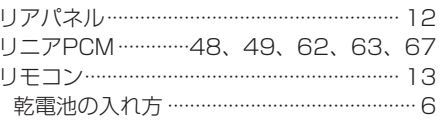

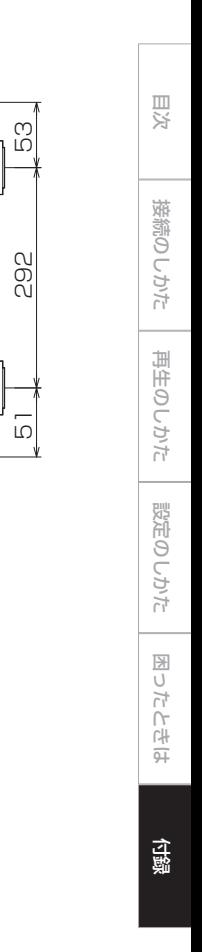

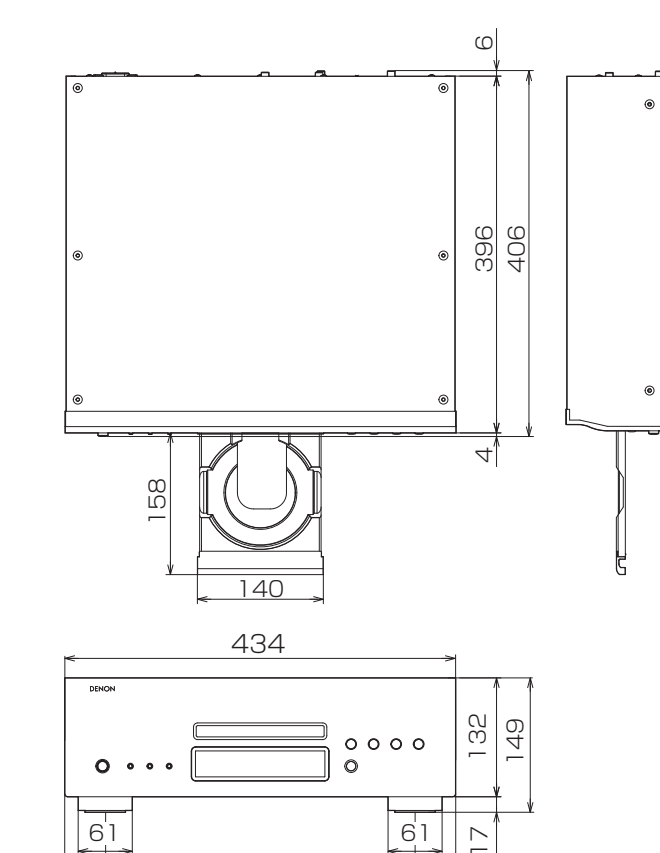

344 45 45

 $\overline{61}$ 

 $\geq$ 

 $6<sup>1</sup>$ 

■寸法 単位:mm

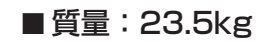

71

#### 当社製品のご相談と修理についてのお問い合わせは、お買い上げ店または下記窓口にご連絡ください。

## お 客 様 相 談 セ ン タ ー

## **23 0570 (666) 112 または** 050(3388)6801

FAX:044(330)1367

- 受付時間 10:00 ~ 18:00 (当社休日および祝日を除く、月〜金曜日)
- ■お問い合わせをいただく前に、ホームページの FAQ をご確認ください。 http://denon.jp/jp/html/faq.html
- ■メールでお問い合わせをいただくこともできます。 http://denon.jp/jp/html/contact.html
- \* 電話番号·ファックス番号·URL は変更になる場合があります。

## 修 理 相 談 窓 口

## **2** 0570 (666) 811

- 受付時間 9:30 ~ 12:00, 13:00 ~ 17:30 (当社休日および祝日を除く、月〜金曜日)
- 上記番号がご利用いただけない場合 ☆ 0466 (86) 9520
- ■故障・修理・その他のサービス関連情報については、次の当社ホームページ でもご確認いただけます。 http://denon.jp/jp/html/service.html
- 代表修理窓口 首都圏サービスセンター 〒 252-0816 神奈川県藤沢市遠藤 2010-16 FAX:0466(86)9522
- \* ディーアンドエムホールディングス本社では製品の修理を受け付けており ません。お持ち込みに頂いても受け取ることができませんのでご了承くだ さい。

## **DENON**

株式会社 ディーアンドエムホールディングス

〒 210-8569 神奈川県川崎市川崎区日進町 2 番地 1 D&M ビル

> Printed in Japan 5411 11767 00AD Copyright © 2019 D&M Holdings Inc. All Rights Reserved.